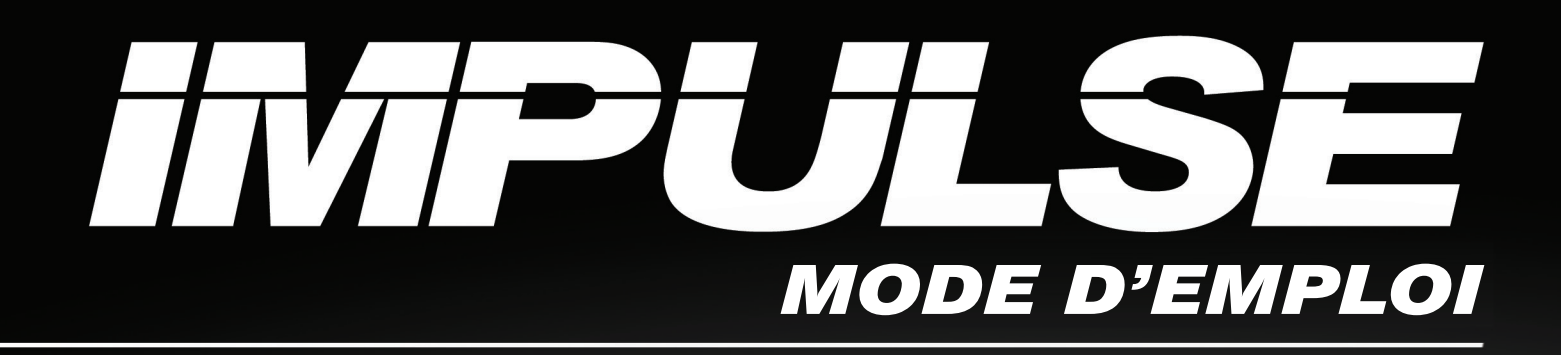

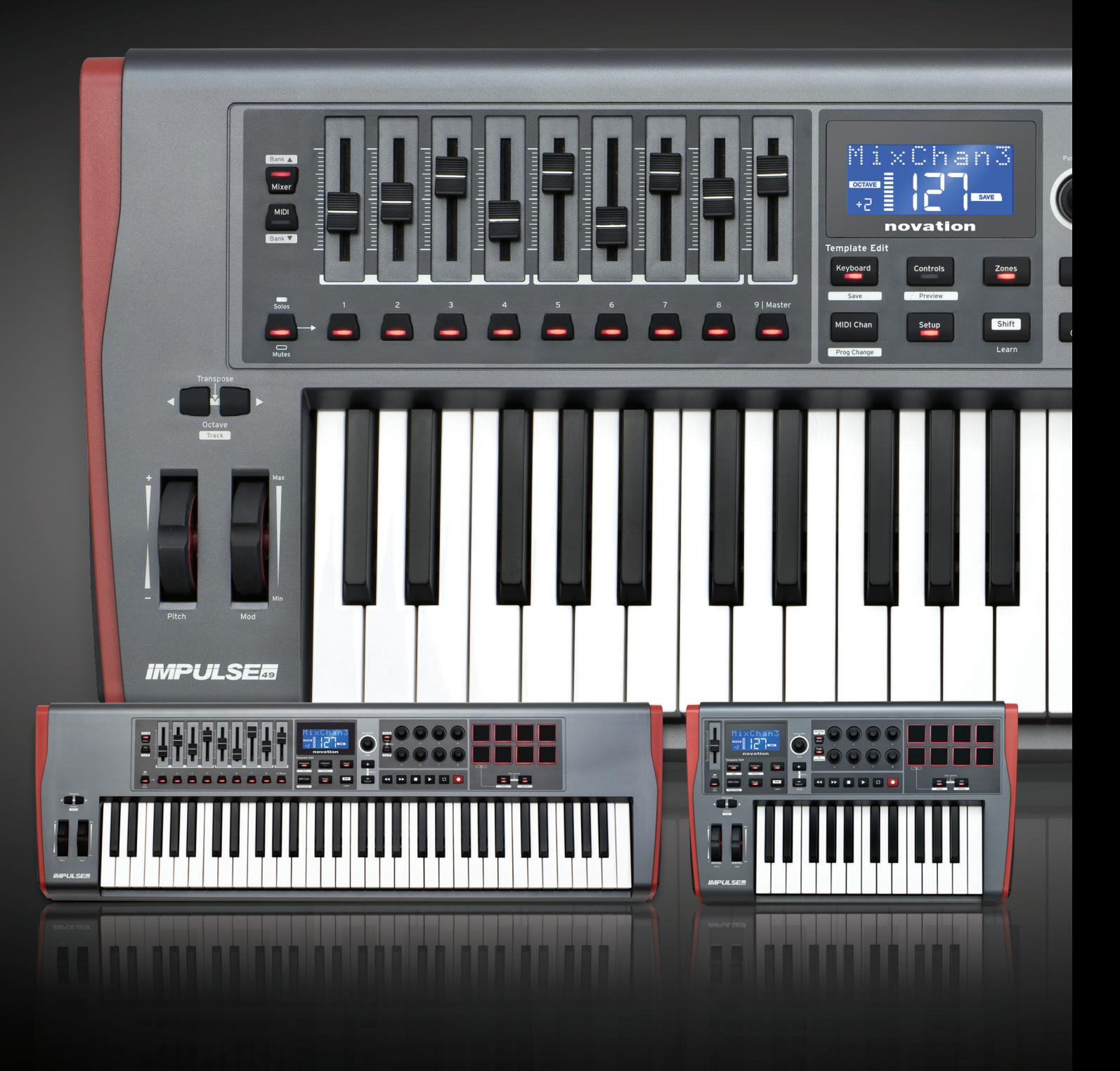

# novation®

**Français**

Novation Une division de Focusrite Audio Engineering Ltd. Windsor House, Turnpike Road, Cressex Business Park, High Wycombe, Bucks, HP12 3FX. Royaume-Uni

Tél : +44 1494 462246 Fax : +44 1494 459920 e-mail: [sales@novationmusic.com](mailto:sales@novationmusic.com) Web: <http://www.novationmusic.com>

# **Exclusion de responsabilité**

Novation a entrepris toutes les démarches possibles pour garantir que les informations fournies ici soient à la fois correctes et complètes. En aucun cas Novation ne pourra accepter une quelconque responsabilité pour toute perte ou tout dommage causé au propriétaire de l'équipement, à une quelconque tierce partie, ou à tout équipement suite à l'utilisation de ce mode d'emploi ou de l'équipement qu'il décrit. Les informations fournies dans ce document peuvent être modifiées à tout moment sans préavis. Caractéristiques et apparences peuvent différer de celles indiquées et illustrées.

# <span id="page-2-0"></span>**INSTRUCTIONS DE SÉCURITÉ IMPORTANTES**

- 1. Lisez ces instructions.
- 2. Conservez ces instructions.
- 3. Tenez compte de tous les avertissements.
- 4. Suivez toutes les instructions.
- 5. Pour le nettoyage, n'utilisez qu'un chiffon sec.
- 6. N'installez pas l'appareil près de sources de chaleur telles que des radiateurs, bouches de chauffage, poêles ou autres appareils (y compris des amplificateurs) produisant de la chaleur.
- 7. Évitez de marcher sur le cordon d'alimentation et de le pincer, en particulier au niveau des fiches, des prises secteur, et du point de sortie de l'appareil.
- 8. N'utilisez que des fixations/accessoires spécifiés par le fabricant.
- 

9. Utilisez-le uniquement avec le chariot, socle, trépied, support ou table spécifié par le fabricant ou vendu avec l'appareil. Si un chariot est utilisé, faites attention à ne pas être blessé par un renversement lors du déplacement de l'ensemble chariot/appareil.

- 10. Débranchez cet appareil en cas d'orage ou de non utilisation prolongée.
- 11. Confiez toute réparation à des techniciens de maintenance qualifiés. Une réparation est nécessaire si l'appareil a été endommagé d'une quelconque façon, par exemple si le cordon ou la fiche d'alimentation est endommagé, si du liquide a été renversé sur l'appareil ou si des objets sont tombés dedans, si l'appareil a été exposé à la pluie ou à l'humidité, s'il ne fonctionne pas normalement, ou s'il est tombé.
- 12. Aucune source de flamme nue, comme une bougie allumée, ne doit être placée sur l'appareil.

**AVERTISSEMENT :** des niveaux de pression sonore excessifs dans les écouteurs ou dans le casque peuvent entraîner une perte auditive.

**AVERTISSEMENT :** cet équipement ne doit être connecté qu'à des ports USB de type 1.1 ou 2.0.

# <span id="page-3-0"></span>**DÉCLARATION ENVIRONNEMENTALE (USA)**

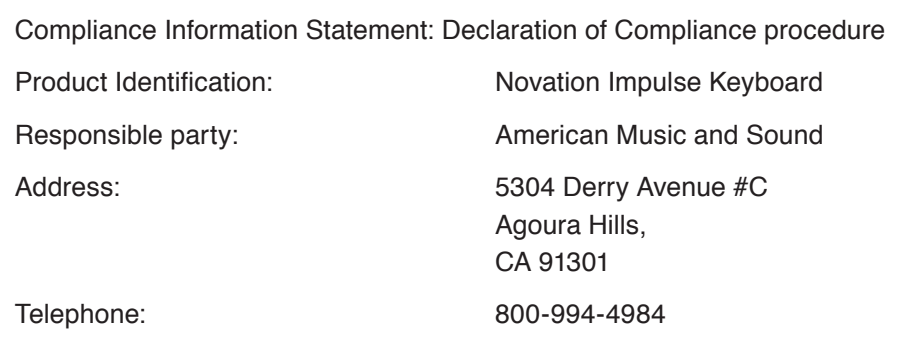

This device complies with part 15 of the FCC Rules. Operation is subject to the following two conditions: (1) This device may not cause harmful interference, and (2) this device must accept any interference received, including interference that may cause undesired operation.

# **For USA**

# **À destination de l'utilisateur :**

- 1. **Do not modify this unit!** This product, when installed as indicated in the instructions contained in this manual, meets FCC requirements. Modifications not expressly approved by Novation may void your authority, granted by the FCC, to use this product.
- 2. **Important :** This product satisfies FCC regulations when high quality shielded USB cables with integral ferrite are used to connect with other equipment. Failure to use high quality shielded USB cables with integral ferrite or to follow the installation instructions within this manual may cause magnetic interference with appliances such as radios and televisions and void your FCC authorization to use this product in the USA.
- 3. **Note :** This equipment has been tested and found to comply with the limits for a Class B digital device, pursuant to part 15 of the FCC Rules. These limits are designed to provide reasonable protection against harmful interference in a residential installation. This equipment generates, uses and can radiate radio frequency energy and, if not installed and used in accordance with the instructions, may cause harmful interference to radio communications. However, there is no guarantee that interference will not occur in a particular installation. If this equipment does cause harmful interference to radio or television reception, which can be determined by turning the equipment off and on, the user is encouraged to try to correct the interference by one or more of the following measures:
	- Reorient or relocate the receiving antenna.
	- Increase the separation between the equipment and receiver.
	- Connect the equipment into an outlet on a circuit different from that to which the receiver is connected.
	- Consult the dealer or an experienced radio/TV technician for help.

# <span id="page-4-0"></span>**Pour le Canada**

# **À destination de l'utilisateur :**

This Class B digital apparatus complies with Canadian ICES-003. Cet appareil numérique de la classe B est conforme à la norme NMB-003 du Canada.

# **Avis RoHS**

Novation s'est conformé, ainsi que ce produit s'il y a lieu, à la directive 2002/95/

EC de l'Union Européenne sur la restriction de l'utilisation de certaines substances

dangereuses ou RoHS (Restrictions of Hazardous Substances).

# **ATTENTION :**

Le fonctionnement normal de ce produit peut être affecté par une forte décharge

électrostatique. Si cela se produit, réinitialisez simplement l'unité en débranchant puis

en rebranchant le câble USB. Le fonctionnement doit redevenir normal.

# **COPYRIGHT ET MENTIONS LÉGALES**

Novation est une marque commerciale déposée de Focusrite Audio Engineering Limited. Impulse est une marque commerciale de Focusrite Audio Engineering Limited.

VST est une marque commerciale de Steinberg Media Technologies GmbH. Audio Units (AU) est une marque commerciale d'Apple, Inc. RTAS est une marque commerciale d'Avid, Inc.

Tous les autres noms de marque, produit et société et tous les autres noms déposés ou marques commerciales mentionnés dans ce mode d'emploi appartiennent à leurs détenteurs respectifs.

2011 © Focusrite Audio Engineering Limited. Tous droits réservés.

# **SOMMAIRE**

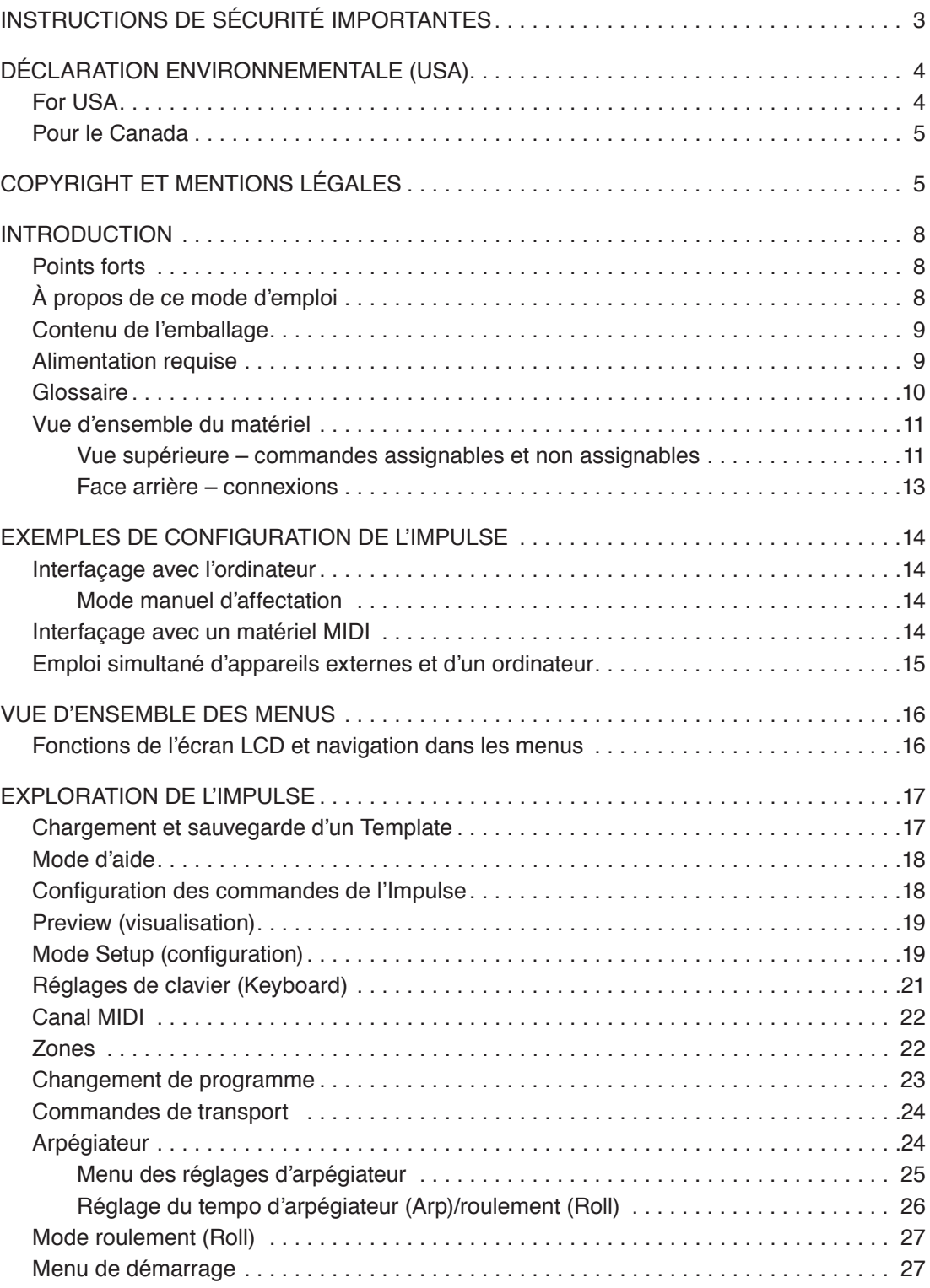

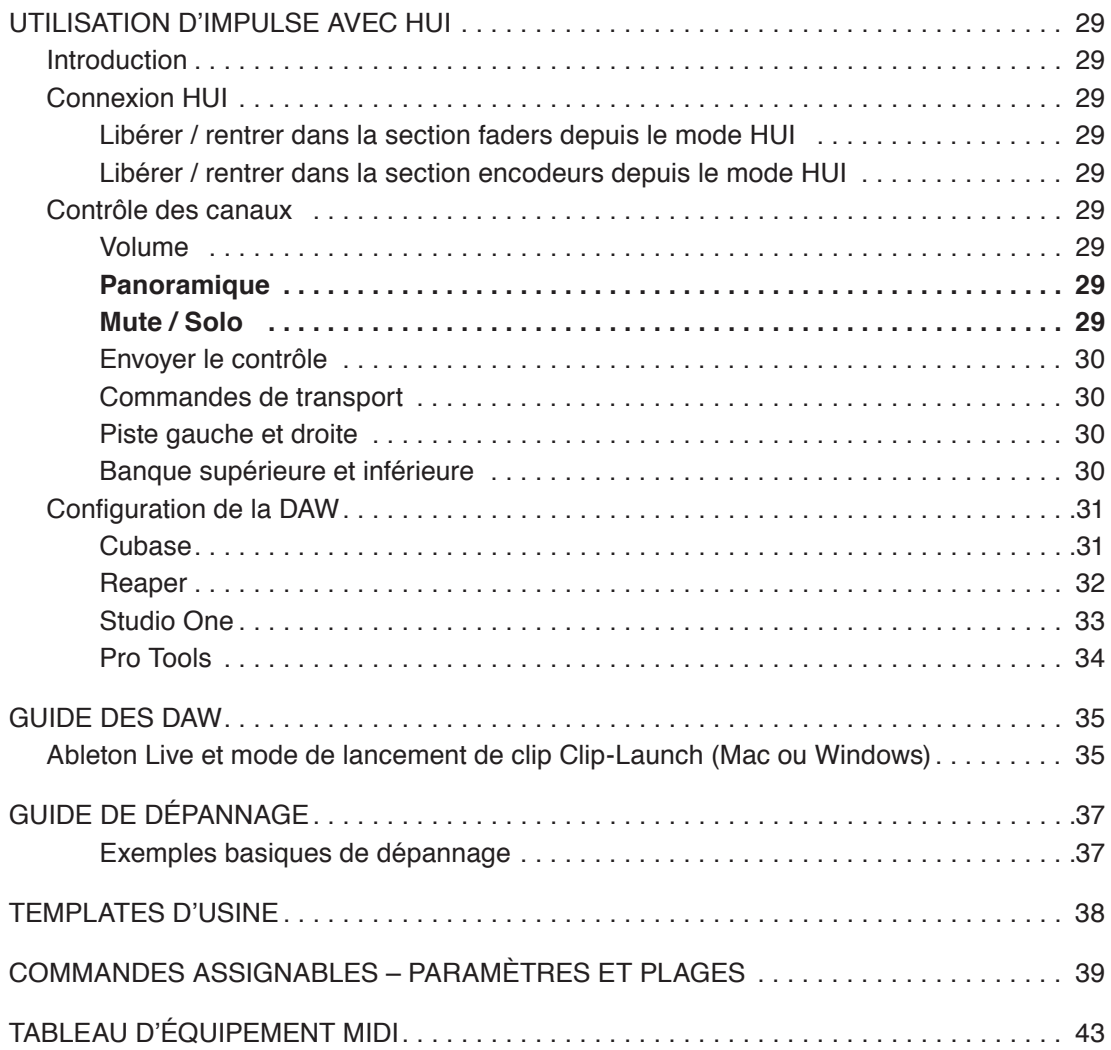

# <span id="page-7-0"></span>**INTRODUCTION**

Merci d'avoir choisi le clavier de commande MIDI Impulse de Novation. En plus du clavier musical proprement dit, l'Impulse est équipé d'une gamme de contrôleurs permettant au musicien moderne de créer de l'excellente musique en studio, en prestation live ou en déplacement. La facilité d'intégration dans votre logiciel de musique a été une considération essentielle de l'équipe de conception de l'Impulse.

Ce mode d'emploi vous présentera l'Impulse et expliquera les différentes façons dont vous pouvez l'utiliser avec votre logiciel de musique, avec ou sans autre matériel MIDI, dans votre configuration d'enregistrement.

Pour des informations supplémentaires, des articles techniques récents et un formulaire destiné à contacter notre équipe d'assistance technique, veuillez visiter la base de réponses Novation à l'adresse : [www.novationmusic.com/answerbase](http://www.novationmusic.com/answerbase)

# **Points forts**

- Existe avec clavier de 25, 49 ou 61 touches semi-lestées de style piano
- 8 encodeurs rotatifs
- 9 faders (versions 49/61 touches)
- 8 pads de batterie avec rétro-éclairage tricolore et mode Roll (roulement)
- Grand écran LCD (75 x 32 mm) multifonction affichant directement les données de la station de travail audio numérique (DAW)
- Jeu de commandes de transport standard
- Arpégiateur avec éditeur rythmique basé sur les pads
- Procédure d'installation très simple

# **À propos de ce mode d'emploi**

Nous ne savons pas si vous avez des années d'expérience du MIDI ou si c'est votre tout premier clavier de commande. Vraisemblablement, vous êtes quelque part entre les deux. Donc nous avons essayé de rendre ce mode d'emploi aussi utile que possible à tous les types d'utilisateur, et cela signifie inévitablement que les utilisateurs plus expérimentés désireront sauter certaines de ses parties, tandis que des débutants relatifs voudront éviter certaines parties tant qu'ils ne sont pas sûrs de bien maîtriser les bases.

Toutefois, il existe quelques points généraux utiles à savoir avant de poursuivre la lecture de ce mode d'emploi. Nous avons adopté quelques conventions graphiques dans le texte, dont nous espérons que tous les types d'utilisateur ressentiront l'utilité lors de leur navigation dans les informations en vue de trouver rapidement ce qu'ils ont besoin de savoir :

# **Abréviations, conventions, etc.**

Quand il s'agit des commandes de la face supérieure ou des connecteurs de la face arrière, nous utilisons un numéro :  $6$  correspondant au schéma de la face supérieure et par conséquent : 1 correspondant au schéma de la face supérieure et par conséquent : (voir page [page 11](#page-10-1) et pag[epage 13](#page-12-1)).

Nous avons utilisé des caractères **GRAS** pour nommer les éléments physiques tels que les commandes de la face supérieure et les connecteurs de la face arrière, ainsi que les boutons d'écran sur lesquels vous devez cliquer, et du texte en matrice  $\alpha$  points de LCD pour indiquer le texte qui s'affiche dans l'écran LCD.

#### <span id="page-8-0"></span>**Trucs et astuces**

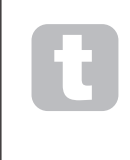

Comme leur nom l'indique : nous avons inclus quelques conseils ayant trait au sujet évoqué en vue de simplifier la configuration de l'Impulse pour qu'il fasse ce que vous voulez. Il n'est pas obligatoire de les suivre, mais ils vous faciliteront généralement la vie.

# **Contenu de l'emballage**

L'Impulse a été soigneusement emballé en usine et son emballage a été conçu pour supporter les rigueurs d'une manipulation brutale. Si l'unité semble avoir été endommagée durant le transport, ne jetez aucun des éléments d'emballage et informez-en votre magasin de musique.

Conservez tous les éléments d'emballage pour un usage futur si jamais vous deviez expédier l'unité.

Veuillez vérifier dans la liste ci-dessous la présence de tout le contenu prévu dans l'emballage. Si un élément quelconque manque ou est endommagé, contactez votre revendeur ou distributeur Novation auprès duquel vous avez acheté l'unité.

- Clavier de commande MIDI Impulse
- Guide de prise en main
- DVD d'installation contenant :
	- Mode d'emploi d'Impulse
	- Pack Xcite+ (synthé logiciel Novation Bass Station, échantillons Mike the Drummer, échantillons Loopmaster, logiciel musical Ableton Live Lite)
- Câble USB Type A vers Type B (2 m)
- Carte d'autorisation d'Ableton Live Lite
- Carte d'autorisation du Bass Station

# **Alimentation requise**

L'Impulse est alimenté par le connecteur USB de sa face arrière. Normalement, l'alimentation CC sera fournie par l'ordinateur auquel est branché l'Impulse via un câble USB standard. Nous vous recommandons de brancher l'Impulse directement dans un port USB natif de votre ordinateur et non au travers d'un concentrateur (Hub) USB. Un fonctionnement correct ne peut pas être garanti si on emploie un concentrateur (Hub).

Si vous souhaitez utiliser l'Impulse comme un contrôleur MIDI autonome pour d'autres sources sonores MIDI (ou d'autres appareils) *sans* ordinateur – comme cela se peut en prestation live, par exemple – vous devez vous procurer un adaptateur secteur USB CA-vers-CC, que vous devez brancher dans le port USB de l'Impulse comme un câble USB standard. Si vous utilisez cette méthode, veillez à ce que votre alimentation secteur locale soit dans la plage de tensions requise par l'adaptateur AVANT raccordement au secteur. En cas de doute, veuillez contacter votre revendeur Novation pour des conseils sur les adaptateurs secteur convenables.

#### **Un mot sur les ordinateurs portables :**

Si vous alimentez l'Impulse depuis un ordinateur, vous devez savoir que bien que la norme USB agréée par le milieu de l'informatique stipule qu'un port USB doit être capable de fournir 0,5 A en 5 V, certains ordinateurs – particulièrement les portables – ne peuvent pas fournir ce courant. Dans ce cas, il peut en résulter un manque de fiabilité du fonctionnement. Si vous alimentez l'Impulse depuis le port USB d'un ordinateur portable, il est recommandé que ce dernier soit alimenté par le secteur plutôt que par sa batterie interne.

# <span id="page-9-0"></span>**Glossaire**

Tout au long de ce mode d'emploi sont employés certains termes qui peuvent être nouveaux ou peu familiers pour certains utilisateurs. Nous en avons référencé quelques-uns ici pour vous aider à plus facilement comprendre ce mode d'emploi.

## **Arp**

Abréviation d'arpégiateur, une fonction de l'Impulse. Le mode Arp vous permet de définir des motifs (« patterns ») rythmiques de notes à l'aide des pads de batterie et de les modifier en temps réel (super en live !), de changer la longueur du pattern, le pattern lui-même et la façon don't certaines notes sont accentuées.

#### **Lancement de clip (Clip Launch)**

C'est un terme propre à Ableton Live, y compris à la version Lite livrée avec l'Impulse. Ableton Live Lite, un clip est en gros un fichier sonore (de n'importe quelle durée) qui peut être assigné à n'importe quelle piste de la DAW. Le lancement des clips est possible directement depuis les pads de batterie de l'Impulse.

## **DAW**

Digital Audio Workstation. Le terme anglais pour une station de travail audio numérique ou encore votre logiciel de création/enregistrement/édition musicale.

## **Plug-in**

Un plug-in est une extension de logiciel qui apporte une fonctionnalité supplémentaire à une DAW et sert typiquement à générer ou traiter des sons. Nombre d'entre eux sont des émulations d'appareils physiques. Un plug-in peut être « natif » (fourni avec l'application DAW) ou de « tierce partie » (acheté séparément par l'utilisateur pour fonctionner dans la DAW).

#### **Roulement (Roll)**

Variante du mode Arp, le roulement est un autre mode adapté au jeu live, et il vous permet de déclencher répétitivement des sons spécifiques depuis les pads de batterie, avec une sensibilité à la dynamique de jeu.

#### **Modèle (Template)**

Un modèle définit comment fonctionnera votre Impulse. Quand vous chargez un modèle ou « Template », tous les réglages et paramètres de l'Impulse sont dictés par ce modèle. Si vous changez ensuite les réglages, vous pouvez à nouveau sauvegarder le jeu de données dans le modèle et vos amendements seront restaurés la prochaine fois que vous chargerez ce modèle. L'Impulse est fourni avec 20 « modèles d'usine » qui le configurent pour l'emploi avec des DAW et/ou Choses particulières.

# **Chose (Thing)**

Une Chose, c'est tout ce qui peut être contrôlé par l'Impulse. Une Chose peut être matérielle ou logicielle. Les Choses sont par exemple les plug-ins que vous utilisez dans votre DAW, la table de mixage des pistes de votre DAW, des synthés contrôlables par MIDI ou des processeurs d'effet.

# **Zone**

Il est possible de diviser le clavier de l'Impulse en vue de créer quatre « zones » de clavier. Vous disposez d'un contrôle total sur le positionnement des points de partage (« points de split »). C'est une fonction utile en live, car elle vous permet d'utiliser différentes parties du clavier pour contrôler différents instruments, ou de superposer un son sur un autre.

# <span id="page-10-0"></span>**Vue d'ensemble du matériel**

<span id="page-10-1"></span>**Vue supérieure – commandes assignables et non assignables**

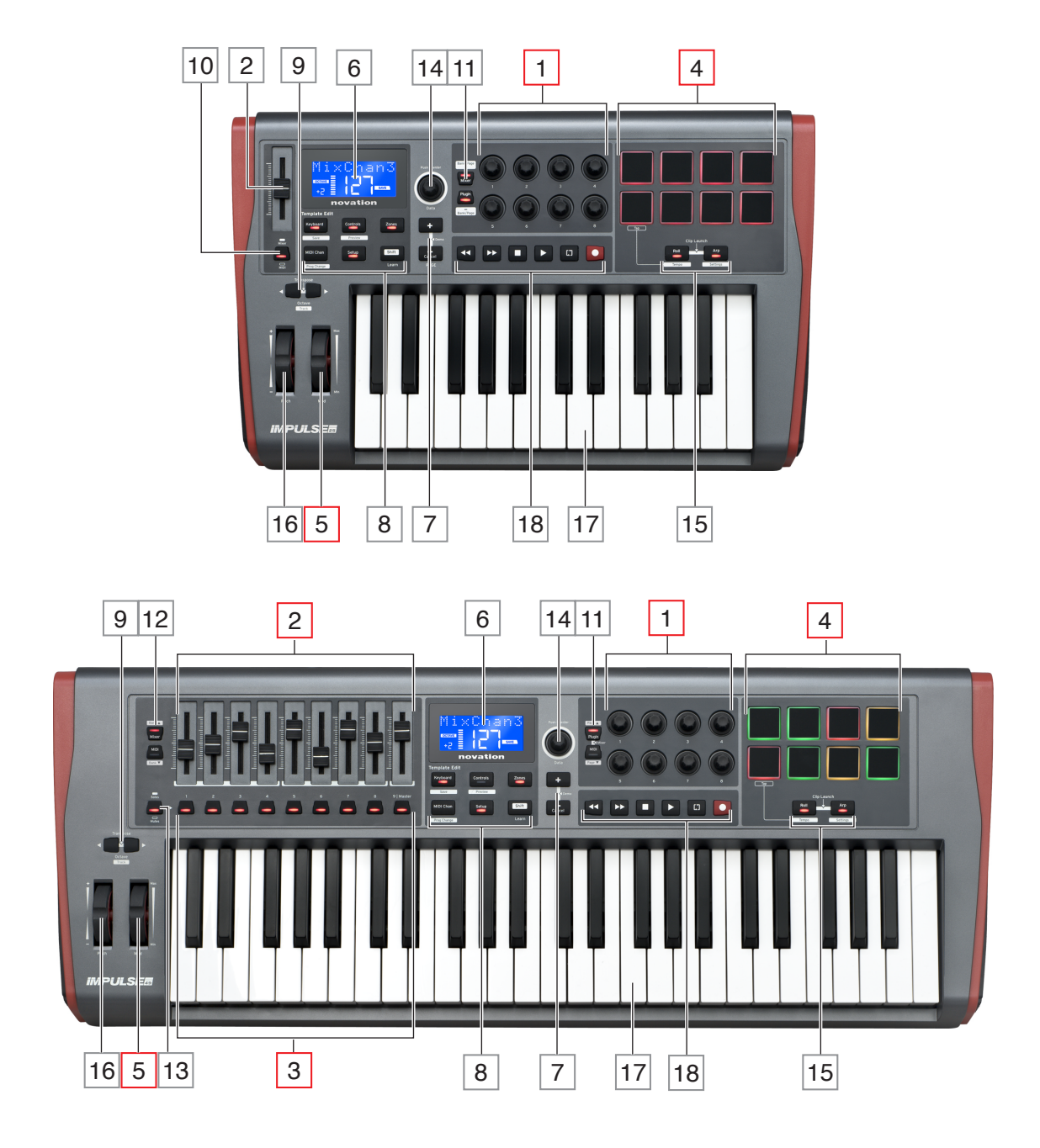

Chaque commande de l'Impulse est soit *assignable soit non assignable*. Les commandes assignables sont « libres » – leur fonction variera selon le plug-in, la table de mixage de DAW ou le matériel MIDI supplémentaire contrôlé. Leur assignation à un paramètre particulier de la Chose se fera manuellement par vous-même. Les commandes non assignables sont « fixes »– leur fonction sera généralement toujours la même quel que soit le type de configuration dans laquelle vous utilisez l'Impulse.

## **Commandes assignables :**

 $18$  encodeurs rotatifs. Ce sont des commandes à 360 $^{\circ}$  sans butée, qui servent à contrôler les paramètres de plug-in. La résolution de ces commandes dépend de la vitesse de rotation, donc tourner l'encodeur lentement donne une résolution plus fine que le tourner vite.

2 9 faders de 45 mm (commandes à curseur), pour contrôler les volumes dans la table de mixage de votre DAW.1

3 9 boutons à presser.<sup>2</sup>

4 8 pads de batterie sensibles à la pression. Ils peuvent servir à déclencher des sons (par ex. de batterie) dans votre logiciel musical, et aussi à contrôler les fonctions « Arpégiateur », « Roulement » et « Lancement de clip » de l'Impulse.

5 Molette **Mod** (Modulation).

1 Impulse 49 et 61 uniquement. L'Impulse 25 a un curseur assignable.

2 Impulse 49 et 61 uniquement. Il n'y a pas de boutons assignables sur l'Impulse 25.

## **Commandes non assignables :**

6 Écran LCD multifonction. Affiche des informations dépendant du contexte – c'est-à-dire qu'il vous donne les données les plus utiles en fonction des commandes que vous utilisez actuellement.

7 Touches **+** / **-**. Elles servent en conjonction avec les divers menus, pour faire défiler les options disponibles, etc. Presser ces deux touches en même temps appelle le mode d'aide (Help).

8 8.Touches d'édition de modèle (Template Edit). Jeu de quatre touches (**Keyboard** (clavier), **Controls** (commandes), **Zones** et **MIDI Chan** (canal MIDI)), qui appellent les différents menus utilisés lors de la modification des modèles. Une cinquième touche, **Setup** (configuration), permet les réglages globaux et une sixième, **Shift**, donne accès aux secondes fonctions de certaines touches.

9 **Touches Octave >** / **Octave <** – transposent les notes jouées au clavier par octaves vers le haut ou le bas. Presser en même temps les deux touches vous permet de transposer le clavier par paliers d'un demi-ton. Le nombre d'octaves sur lesquelles le clavier peut être transposé varie avec le modèle d'Impulse ; les plus petits modèles ont une plus grande plage de transposition.

10 Touche **MIDI**/**Mixer** (Impulse 25 uniquement) – règle l'unique fader de l'Impulse 25 comme commande d'un niveau de la table de mixage de la DAW ou comme commande MIDI assignable supplémentaire.

11 Touches **Plug-in**/**MIDI** – elles déterminent si les huit encodeurs rotatifs font varier des paramètres de plug-in spécifiques, des commandes de table de mixage, ou agissent comme des contrôleurs MIDI polyvalents.

<span id="page-12-0"></span>12 Touches **Mixer**/**MIDI** (Impulse 49 et 61 uniquement) – elles déterminent si les neuf faders agissent comme commandes de volume pour des pistes individuelles dans la table de mixage d'une DAW ou comme des contrôleurs MIDI polyvalents. Presser Mixer ou MIDI tout en maintenant **Shift** fera défiler 8 canaux par 8 canaux les faders contrôlés dans la table de mixage de la DAW.

13 **Mute**/**Solo** (Impulse 49 et 61 uniquement) – cela règle les neuf boutons associés aux faders 3 pour qu'ils agissent soit comme boutons Mute soit comme boutons Solo pour leurs canaux de mixage respectifs quand cette section n'est utilisée qu'en mode table de mixage.

14 **Molette Data** – c'est un encodeur rotatif servant à sélectionner les options ou à modifier les valeurs dans le système de menu de l'Impulse. La molette peut être « pressée » pour se comporter comme une touche « Entrée » de validation dans les menus.

15 Touches **Roll** et **Arp** – elles font passer les pads de batterie de l'Impulse respectivement en mode Roll (roulement) et Arp (arpégiateur). Les touches ont aussi des fonctions secondaires (obtenues avec Shift), et les presser en même temps active la fonction de lancement de clip (Clip Launch) d'Impulse pour Ableton Live.

16 **Molette Pitch** – molette de pitch bend standard, avec ressort de rappel pour retour automatique en position centrale.

17 Clavier – l'Impulse est disponible en versions à 25, 49 ou 61 touches. Les touches sont semi-lestées et répondent à la pression en produisant de l'aftertouch par canal.

18 Commandes de transport - elles procurent des possibilités de télécommande du transport dans la DAW.

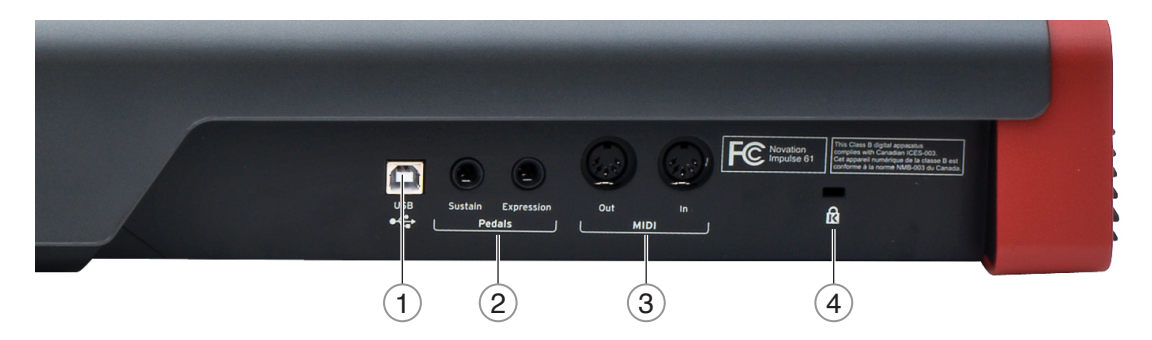

#### <span id="page-12-1"></span>**Face arrière – connexions**

 1 **Port USB** – connecteur USB de type B compatible avec l'USB 1.1, 2.0 ou 3.0. Raccordez l'Impulse à un port USB de votre ordinateur à l'aide du câble USB fourni. Sinon, vous pouvez brancher ici un adaptateur secteur USB CA-vers-CC si vous utilisez l'Impulse loin d'un ordinateur.

 2 **Sustain et Expression** – deux prises jack 6,35 mm pour la connexion de pédales standard de sustain et d'expression.

 3 **MIDI In** et **MIDI Out** – prises DIN 5 broches standard vous permettant de vous connecter à des appareils MIDI externes tels que des modules de sons supplémentaires.

 4 Attache de sécurité Kensington – par sécurité, attachez votre Impulse à un point pratique de la structure si désiré.

# <span id="page-13-0"></span>**EXEMPLES DE CONFIGURATION DE L'IMPULSE**

Il y a deux façons de base d'utiliser l'Impulse : avec ou sans connexion à un ordinateur.

# **Interfaçage avec l'ordinateur**

Si vous avez l'intention d'utiliser l'Impulse avec votre logiciel musical sur ordinateur, leur connexion physique est un simple câble USB entre l'Impulse et un port USB de l'ordinateur.

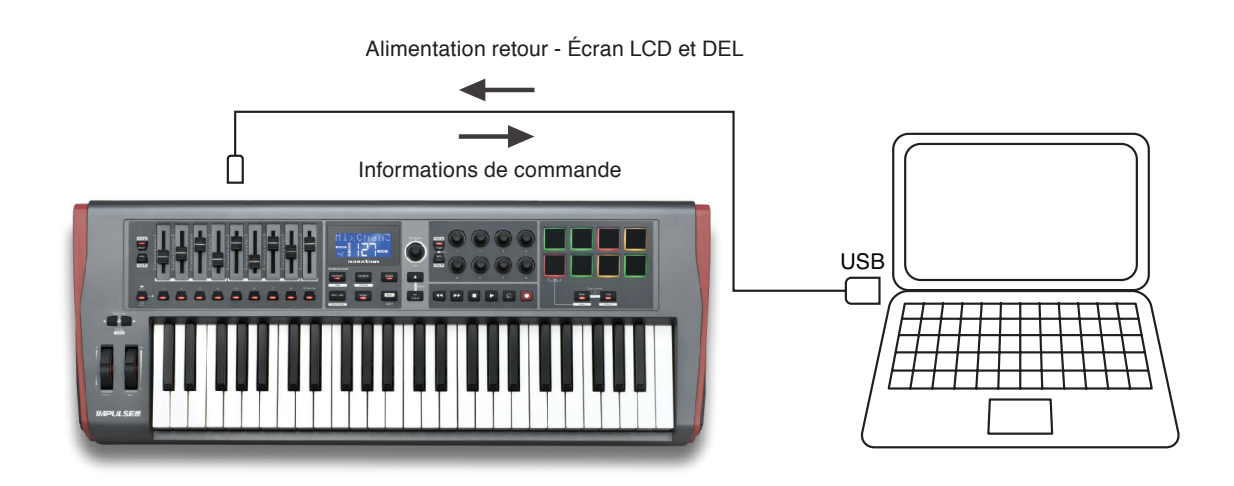

#### **Mode manuel d'affectation**

Cette méthode d'interfaçage n'est conseillée qu'aux utilisateurs confirmés. L'Impulse se connecte de la même façon à votre ordinateur, mais est employé comme contrôleur MIDI polyvalent pour vos plug-ins, etc., vous laissant faire manuellement toutes les assignations de commandes. Vous pouvez donc créer des modèles (« Templates ») personnalisés convenant à votre propre méthode de travail.

# **Interfaçage avec un matériel MIDI**

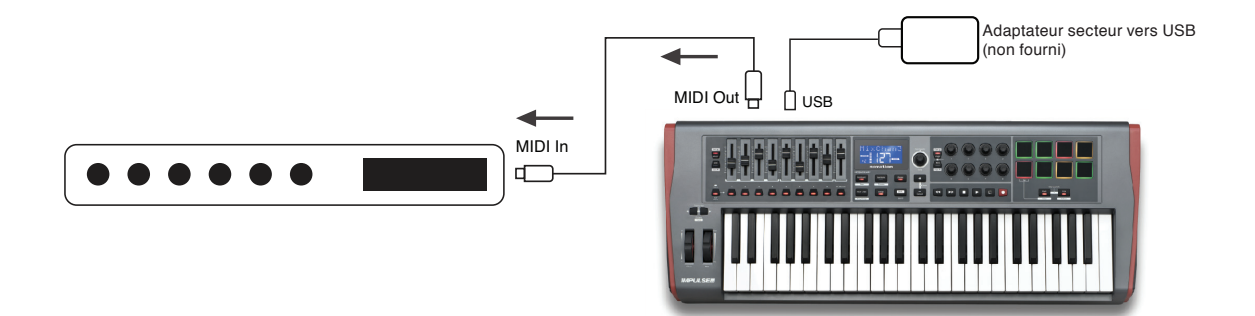

Vous pouvez aussi utiliser l'Impulse pour directement contrôler d'autres appareils compatibles MIDI, comme des modules de sons, processeurs d'effets, et ainsi de suite. Pour cela, utilisez les ports MIDI standard en face arrière de l'Impulse et des câbles MIDI standard à fiches DIN 5 broches. Comme il n'y a pas d'ordinateur pour fournir à l'Impulse son alimentation CC, vous devrez utiliser un adaptateur secteur USB CA-vers-CC indépendant conçu pour les appareils alimentés par USB. C'est la configuration que vous emploierez lors d'une prestation live, par exemple, afin d'éviter le recours à un ordinateur sur scène.

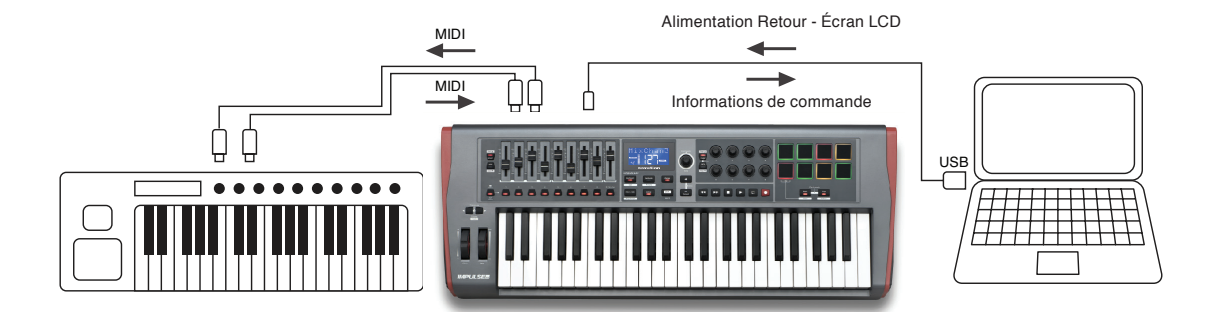

# <span id="page-14-0"></span>**Emploi simultané d'appareils externes et d'un ordinateur**

Vous pouvez vouloir utiliser votre logiciel de musique et un ou plusieurs appareils, comme vos modules de sons favoris etc., en plus de l'Impulse. Dans ce cas, vous pouvez utiliser à la fois les ports USB et DIN pour le transfert des données MIDI. Le port USB se raccordera de façon normale à votre ordinateur tandis que les prises DIN se raccorderont au matériel externe. L'Impulse vous permet de déterminer si les appareils externes doivent être contrôlés par l'ordinateur ou par l'Impulse. Voir « Source pour la sortie Midi Out » en page [page 20.](#page-19-0)

# <span id="page-15-0"></span>**VUE D'ENSEMBLE DES MENUS**

La majeure partie de la configuration et des réglages de l'Impulse s'effectue dans le système de menus et dans l'écran LCD. Le système des menus sert aussi à modifier les modèles (« Templates »).

# **Fonctions de l'écran LCD et navigation dans les menus**

Si les menus eux-mêmes varient avec la fonction, un certain nombre de principes de base s'appliquent toujours.

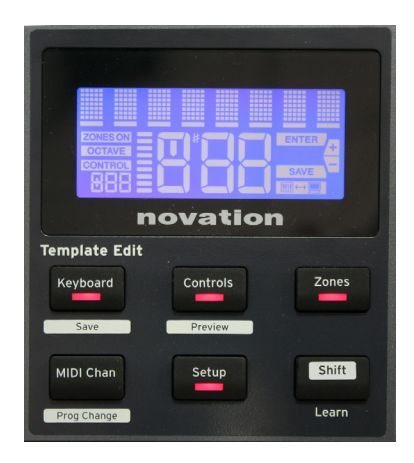

La rangée supérieure de 8 caractères de l'écran affiche le paramètre ou le réglage de l'Impulse actuellement visé. Les 3 grands caractères de la rangée inférieure donnent la valeur du paramètre ou le réglage lui-même. Dans tous les menus, vous pouvez faire défiler les pages disponibles avec les touches **+** et **–** .

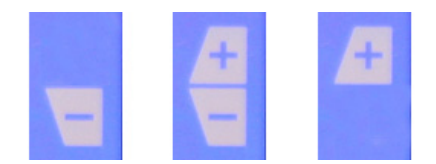

Les symboles **+** et **–** sur le côté droit de l'écran vous indiquent s'il y a d'autres pages, et dans quelle direction.

Dans toute page de menu, la molette **Data** 14 sert à faire varier la valeur ou le réglage du paramètre. Certains réglages – par ex., Aftertouch dans le menu **Keyboard** (clavier) – n'ont que deux valeurs – « On » et « Off ». D'autres ont une pleine plage « analogique » de valeurs, généralement de 0 à 127. Le changement apporté à un paramètre est immédiat et conservé après être sorti de la page ou du menu.

#### **Icône d'ordinateur connecté**

L'icône d'ordinateur connecté **de la confirme que l'Impulse communique correctement** avec l'ordinateur, et qu'un plug-in ou une table de mixage de DAW est disponible. L'icône n'apparaîtra pas si vous utilisez l'Impulse sans ordinateur, ou s'il est connecté à un ordinateur alors qu'aucun plug-in ou table de mixage de DAW n'est disponible.

#### **Contrôle actif**

L'icône de contrôle CONTROL s'allume quand une commande assignable (par ex. Encodeur rotatif, fader, bouton ou pad) est actionné. L'affichage à 3 caractères sous ce témoin confirme la commande que vous touchez ;  $Fd = Fader$ ,  $Er = encoder$  rotatif,  $dP = pad$  de déclenchement, suivi du numéro de la commande (1 à 8). L'affichage de « bargraph » vertical adjacent représente la valeur de commande.

# <span id="page-16-0"></span>**EXPLORATION DE L'IMPULSE**

L'Impulse est un clavier de commande MIDI totalement assignable dont le fonctionnement tourne autour du concept de modèles ou *Templates*. Un Template (voir le Glossaire) indique à Impulse « ce qu'il doit faire » – il définit comment il est configuré en termes d'éléments tels que ses paramètres MIDI, limites de zone de clavier, configuration de commandes etc. Il existe 20 Templates prédéfinis par défaut\* ; certains d'entre eux ont été créés pour l'emploi avec des logiciels ou appareils physiques spécifiques. Toutefois, tous peuvent être modifiés si vous le désirez pour votre propre usage.

\*Un tableau référençant les Templates par défaut se trouve dans la section Appendice de ce mode d'emploi.

Faire fonctionner l'Impulse de la façon voulue revient au final à modifier ces Templates. Par exemple, vous voudrez probablement utiliser Impulse de façon assez différente dans votre studio pour enregistrer avec votre logiciel de musique et lors d'une prestation live. Il est vraisemblable que vous utiliserez des Templates différents pour ces deux façons de travailler.

## <span id="page-16-1"></span>**Chargement et sauvegarde d'un Template**

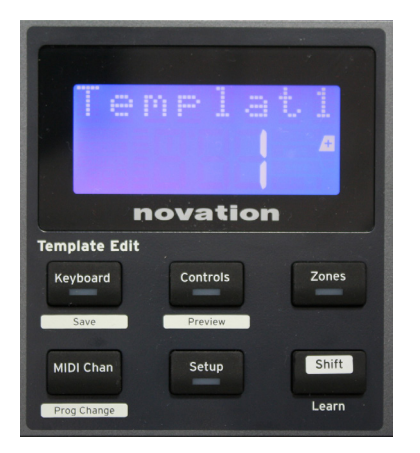

Depuis l'écran par défaut (c'est-à-dire sans DEL de touche allumée dans la section Template Edit), tournez la molette **Data** 14 ou pressez les touches **+ / -**  $\boxed{7}$  jusqu'à ce que s'affiche le numéro du Template voulu (1 à 20). Le Template est actif dès que son numéro est affiché. Note : pour sélectionner un Template alors que des valeurs de paramètres MIDI sont actuellement affichées, utilisez les touches **+ / -**. Sinon, vous pouvez presser deux fois n'importe laquelle des touches **Keyboard, Controls, Zones, MIDI Chan** ou **Setup** pour accéder à l'écran Template.

Si vous avez modifié des paramètres MIDI pour n'importe quelle commande, vous devez sauvegarder vos changements dans le Template actuellement sélectionné (un indicateur SAVE s'allumera à l'écran pour vous rappeler de le faire). (un indicateur SAVE s'allumera à l'écran pour vous rappeler de le faire). La fonction Save (sauvegarder) s'obtient en maintenant pressée la touche **Shift** et en pressant la touche **Keyboard**. Cela ouvre un écran de confirmation contenant le nom du Template, que vous pouvez modifier caractère par caractère si vous le désirez.

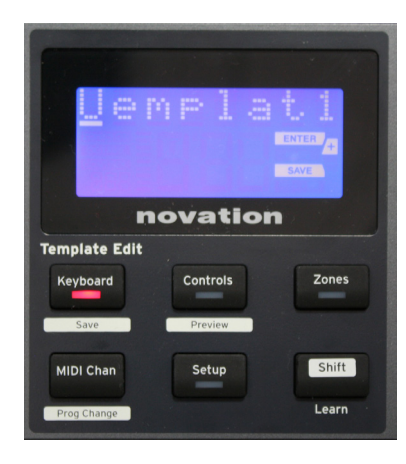

Le caractère actuellement modifiable est celui où se trouve le curseur clignotant ; utilisez la molette Data 14 pour modifier le caractère, et les touches **+** / **-** 7 pour décaler la position du curseur. Quand vous avez fini de modifier le nom, pressez **Enter**, et un message de confirmation SaveTPl? (sauvegarder le Template ?) apparaîtra. Pour confirmer la sauvegarde du nouveau nom dans le bon Template, pressez à nouveau **Enter** (avant de presser

<span id="page-17-0"></span>**Enter**, si vous le voulez, vous pouvez employer la molette Data pour choisir un autre Template auquel appliquer le nouveau nom).

Notez que si vous apportez des changements à un Template sans les sauvegarder, Impulse affichera le message suivant lorsque vous essaierez de charger un autre Template : Discard? Utilisez la molette Data pour sélectionner No (non) ou Yes (oui), et pressez **Enter** pour confirmer. Si vous sélectionnez  $\forall \in \mathbb{R}$ , vos changements seront perdus.

## **Mode d'aide**

Presser en même temps les touches **+** et **–** 7 active le mode d'aide. Cela est confirmé par hLP (abréviation de Help, c-à-d. « aide » en anglais) dans l'écran. En mode d'aide, presser n'importe quelle commande génère un message dont le texte défile dans l'écran, vous rappelant ce que fait la commande et comment l'utiliser.

# **Configuration des commandes de l'Impulse**

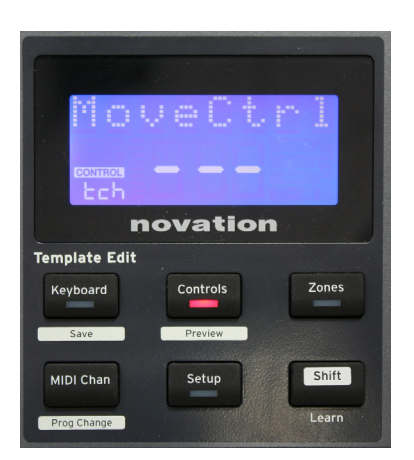

Comme chaque Template peut contenir un jeu entier de réglages de configuration, vérifiez bien que vous êtes dans le bon Template avant de changer des paramètres MIDI. Presser la touche **Controls** 8 fait passer en mode d'édition (modification) de commande, avec un écran tel que représenté ici, et la DEL de la touche **Controls** allumée. Pressez **Controls** une seconde fois pour sortir de ce mode.

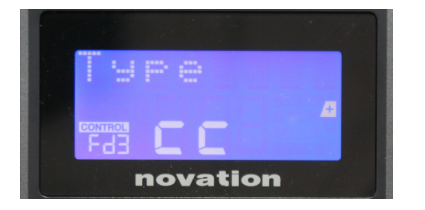

Manipuler n'importe quelle commande assignable – par ex. les faders 1-9\*, les boutons 1-9\*, les encodeurs 1-8 ou les pads de batterie – fait s'afficher le paramètre de cette commande. Le numéro de commande sélectionné est affiché, par exemple Fd3 (Fader 3) ou Bt5 (Bouton 5).

Les paramètres MIDI peuvent être sélectionnés en pressant les touches **+** et **–** 7 , la valeur du paramètre étant réglée avec la molette Data 14.

Notez que les paramètres MIDI disponibles varient en fonction du type de commande : faders, encodeurs rotatifs, molette de modulation, pads de batterie et boutons ont tous des pages de menu différentes. La plupart des fonctions des pages parleront d'elles-mêmes, mais une liste complète de tous les paramètres disponibles pour chaque type de commande avec leur plage de fonctionnement se trouve dans la section « Commandes assignables – Paramètres et plages » en page [page 39](#page-38-1) de ce mode d'emploi.

Note : n'oubliez pas de sauvegarder vos changements dans le Template actuel.

\* Impulse 49 et 61 uniquement.

# <span id="page-18-0"></span>**Preview (visualisation)**

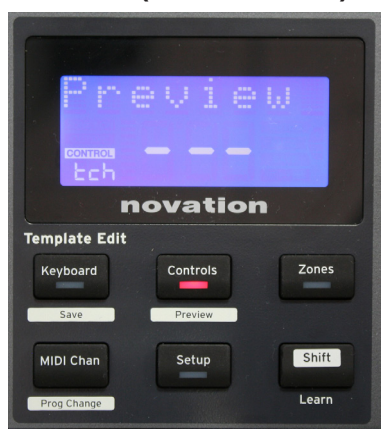

Le mode Preview sert à confirmer la configuration actuelle d'une commande sans pour autant transmettre de données MIDI à votre ordinateur ou ailleurs. Passez en mode Preview en maintenant pressée la touche **Shift** et en pressant la touche **Controls**. La DEL de la touche **Controls** clignote pour confirmer le passage dans ce mode. Manipuler n'importe laquelle des commandes assignables affichera le type de message MIDI auquel elle est associée. Presser à nouveau la touche **Controls** vous fera sortir du mode Preview.

# <span id="page-18-1"></span>**Mode Setup (configuration)**

Le mode Setup vous permet de faire certains réglages globaux du contrôleur. Dans ce contexte, « global » signifie que ce sont des réglages qui s'appliquent à TOUS les Templates. Le mode Setup s'obtient en pressant la touche **Setup** ; sa DEL s'allume pour confirmer ce mode. Les pages Setup peuvent être sélectionnées en pressant les touches **+**/**–** 7 , les réglages de chacune se faisant avec la molette Data 14.

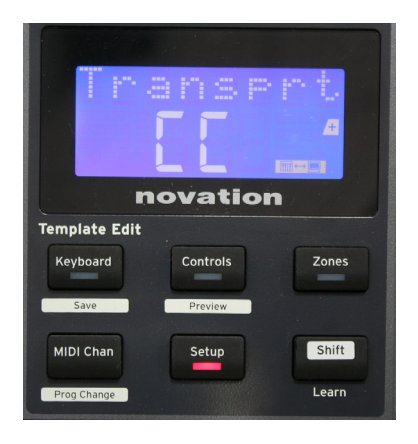

<span id="page-18-2"></span>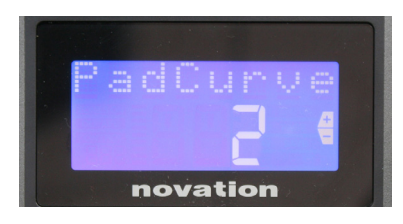

# **Page 1 : Transport** (Transprt)

Toutefois, si vous n'utilisez pas Automap, ce réglage vous permet de choisir si les commandes de contrôle du transport de la DAW seront transmises sous forme de messages MIDI Machine Control (MMC) (MC) ou de messages de changement de commande (CC). Avec un réglage sur MMC, chaque touche de transport envoie la commande MIDI standard appropriée. Si votre DAW répond aux commandes MMC, c'est le meilleur réglage. Sinon, choisissez CC. Les touches de transport devront alors effectuer leur « apprentissage » des fonctions de transport correspondantes de la DAW.

**Page 2 : Courbe de réponse des pads (**PadCurve**)** Sélectionne une des trois courbes de dynamique (1 à  $\bar{3}$ ) qui changent la réponse dynamique des pads par rapport à la force initiale qui leur est appliquée quand on les frappe. Pad Curve 2 est le réglage par défaut, et devrait convenir à la plupart des styles de jeu. Pour une même force de jeu, un réglage de PadCurve sur 1 donne des notes à dynamique moindre et à l'inverse un réglage de 3 entraîne la transmission de notes à plus grande dynamique. Avec un réglage sur Off, les notes ont toujours une dynamique fixe de 127.

<span id="page-19-1"></span>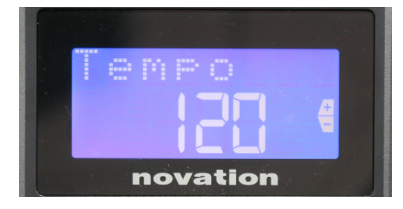

# <span id="page-19-2"></span>novation

## **Page 3 : Tempo (**Tempo**)**

Détermine le tempo de l'horloge MIDI interne de l'Impulse, en BPM (battements par minute). Cela peut servir en live pour la cadence de l'arpégiateur (Arp) et des roulements (Roll). La plage va de 40 à 240, avec une valeur par défaut de 120 BPM.

# **Page 4 : Clock source (**ClockSrc**)**

Ce réglage sélectionne la source de synchronisation pour l'horloge de l'Impulse, qui sert aux fonctions arpégiateur (Arp) et roulement (Roll). Les options sont : Interne (Int), USB (Usb), MIDI (Mid) ou Auto (Hut). Avec Auto, le réglage revient sur Interne quand aucune source de synchro USB n'est présente ; notez que le mode Auto ignore tout signal d'horloge pouvant être reçu en prise DIN d'entrée **MIDI In**. Le mode Auto assure aussi que l'horloge interne continuera de tourner à la cadence de la « dernière horloge connue » en cas de défaillance de la source d'horloge USB externe.

<span id="page-19-0"></span>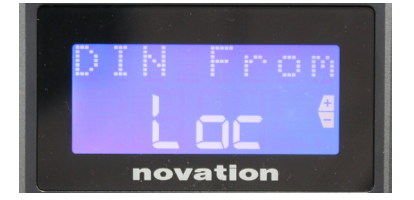

novation

**Page 5 : Source pour la sortie MIDI Out (**DIN From**)** Ce réglage détermine si un appareil externe connecté à la prise DIN **MIDI Out** recevra ses commandes MIDI localement de l'Impulse (Loc) ou de votre ordinateur (Usb). C'est une fonction utile quand vous utilisez à la fois un logiciel de musique et des appareils externes supplémentaires comme des synthétiseurs. Le réglage par défaut est local (Loc).

# **Page 6 : Transfert de messages exclusifs ou « SysEx »**  (DumpSYX?)

Avec cette option sélectionnée, presser **Enter** 14 vous permettra d'exporter tous les réglages internes actuels de l'Impulse pour le Template actuellement actif. C'est une action utile pour faire une sauvegarde de sécurité ou pour transférer un Template à un autre Impulse.

Note – Il n'y a pas besoin de passer dans un mode spécifique pour importer des données SysEx. L'Impulse est toujours en mode « Lecture » ; il suffit de transmettre les données SysEx (soit depuis un autre Impulse, soit depuis un ordinateur à l'aide d'un utilitaire pour messages exclusifs MIDI). Les données importées sont initialement chargées dans une mémoire RAM tampon ; quand vous êtes satisfait du transfert une fois effectué, vous pouvez sauvegarder les données du Template dans la mémoire de Template désirée.

# <span id="page-20-0"></span>**Réglages de clavier (Keyboard)**

Les principaux paramètres de clavier peuvent être réglés en mode Keyboard, que l'on obtient en pressant la touche **Keyboard** 8 ; la DEL de la touche confirme le passage dans ce mode. Les réglages de clavier se font par Template, aussi veillez bien à travailler sur le bon Template avant de passer dans ce mode. Les pages de réglages de clavier peuvent être sélectionnées en pressant les touches **+/–** buttons 7 , les réglages de chacune se faisant avec la molette Data $\boxed{14}$ .

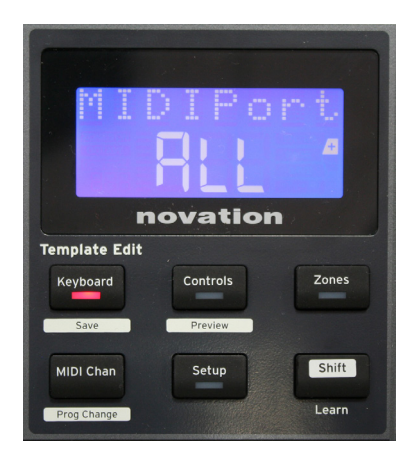

#### **Page 1 : Port Midi** (MIDIPort)

Vous permet de choisir le port MIDI à utiliser avec le Template actuellement sélectionné. Les options sont : USB (Usb), MIDI (Mid) ou Tous (ALL). Le réglage par défaut est All (c'est-à-dire à la fois les ports MIDI USB et DIN).

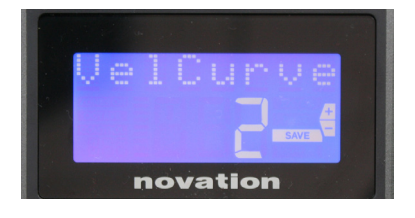

**Page 2 : Courbe de dynamique du clavier (VelCurve)** Sélectionne une des quatre courbes de dynamique (1 à 4). La courbe de dynamique  $\mathbb Z$  est choisie par défaut, et devrait convenir à la plupart des styles de jeu. Pour une même force de jeu, un réglage de VelCurve sur 1 donne des notes à dynamique moindre par rapport aux réglages plus élevés que sont  $\bar{3}$  et 4. Avec un réglage sur  $\bar{0}$ ff, toutes les notes jouées au clavier ont une dynamique fixe de 127.

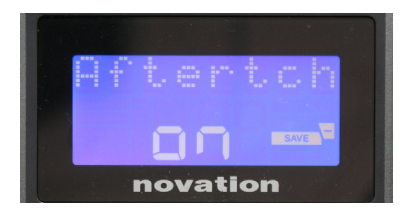

**Page 3 : Pression ou « aftertouch » (Aftertch)** Le clavier de l'Impulse est équipé de l'aftertouch par canal, qui envoie un jeu de données MIDI supplémentaire quand on applique une pression à une touche après qu'elle ait été enfoncée. Les options sont **On** (activé) et **Off** (désactivé). Le réglage par défaut est **On** car de nombreux plug-ins utilisent l'aftertouch, mais dans certaines situations, vous pouvez vouloir le désactiver (Off).

# <span id="page-21-0"></span>**Canal MIDI**

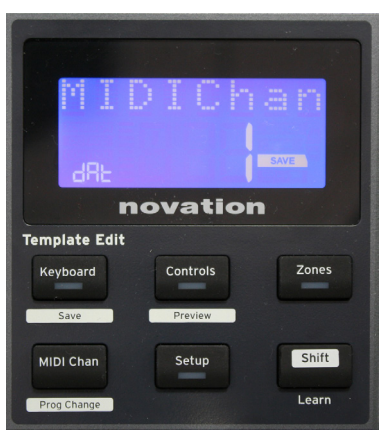

Les données MIDI peuvent être envoyées sur n'importe lequel des 16 canaux, et ne seront reçues et interprétées correctement que si l'appareil récepteur est réglé sur le même canal. Pressez la touche **MIDI Chan** (canal MIDI) pour régler le numéro de canal.

Avec la molette Data, changez le numéro de canal MIDI qui est par défaut le 1. Notez que les numéros de canal MIDI font partie du Template, par conséquent tout changement doit être sauvegardé dans le Template comme déjà décrit (voir « Chargement et sauvegarde d'un Template » en page ["Chargement et sauvegarde d'un Template" on page 17\)](#page-16-1).

# **Zones**

Normalement, le clavier de l'Impulse utilise le même canal MIDI pour toutes ses notes. Grâce aux zones, il peut être divisé en 2, 3 ou même 4 régions indépendantes ou se chevauchant. Chaque zone peut avoir son propre canal MIDI, son propre port et sa propre tessiture. Cette fonction peut présenter des avantages énorme en jeu live.

Pressez la touche **Zones** pour activer et configurer les zones de clavier ; la DEL de la touche s'allume pour confirmer le passage dans ce mode.

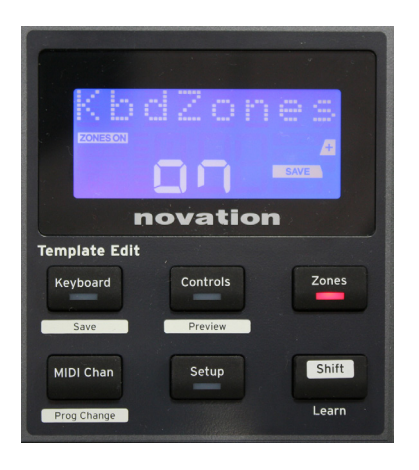

**Page 1 : Activation des zones** (KbdZones) Utilisez la molette Data pour sélectionner **On** ou **Off** (valeur par défaut). Quand les zones sont réglées sur **On**, un indicateur **ZONES ON** s'allume à l'écran pour vous rappeler que les zones sont activées.

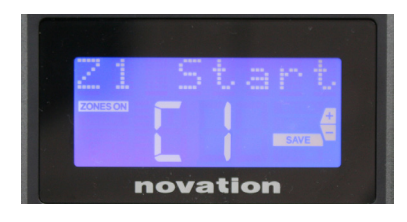

# **Page 2 : Début de la zone 1** (Z1 Start)

Il y a deux méthodes pour sélectionner la plus basse note de la zone : i) pressez une touche sur le clavier, et le nom de la note correspondante s'affichera ; ii) utilisez la molette Data pour passer en revue la liste des notes disponibles.

<span id="page-22-0"></span>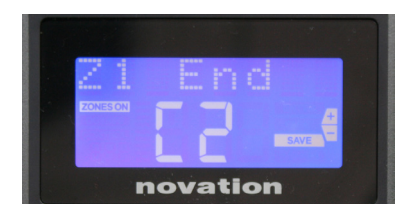

**Page 3 : Fin de la zone 1 (Z1 End)** Vous pouvez fixer la note la plus haute de la zone de la même façon que pour la plus basse.

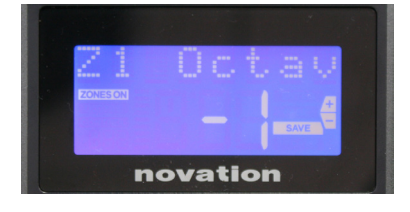

# **Page 4 : Octave de la zone 1** (Z1 Octav)

Vous permet de changer l'octave jouée par les touches de la zone. Un réglage de  $\ddot{\circ}$  (valeur par défaut) signifie que les notes de la zone joueront à leur hauteur normale. Notez que la plage d'octaves disponible diffère dans les trois modèles Impulse.

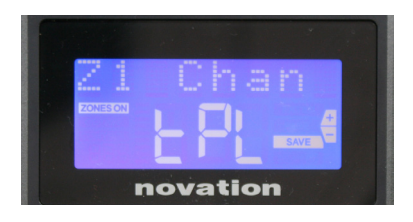

# **Page 5 : Zone 1 Canal MIDI** (Z1 Chan)

Chaque zone peut utiliser un canal MIDI qui lui est propre, ce qui vous permet de faire jouer différentes sources sonores à partir de différentes parties du clavier. Vous pouvez régler la zone sur n'importe lequel des 16 canaux MIDI standard, ou sélectionner tPL (Template), quand le canal MIDI de la zone doit suivre le réglage du Template actuel.

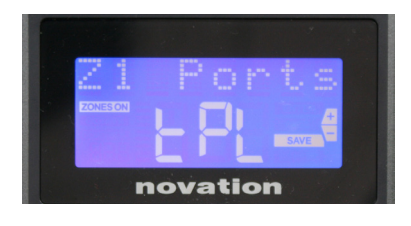

## **Page 6 : Ports de la Zone 1** (Z1 Ports)

En plus d'un canal MIDI différent pour chaque zone, vous pouvez aussi choisir le port MIDI qu'utilise chaque zone. Les options sont : Template  $(LPL)$  – le port sera celui programmé dans le Template actuel ; USB (Usb) – le port USB sera utilisé ; MIDI (Mid) – les prises DIN seront utilisées : All (ALL) – les ports USB et DIN seront utilisés : Off (Off) – la zone est désactivée.

#### **Page 7 21 : Zones 2 à 4**

Les pages restantes du menu Zones reprennent les réglages déjà décrits dans les pages 2 à 6 pour la zone 1, mais pour les zones 2 à 4.

# **Changement de programme**

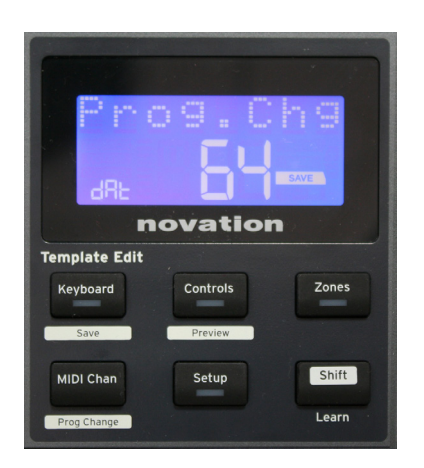

Vous pouvez transmettre manuellement un message MIDI de changement de programme depuis l'Impulse. Pressez **Shift** + **MIDI Chan** pour passer en mode **Prog Change** (changement de programme).

Sélectionnez le numéro de changement de programme avec la molette Data et les données MIDI seront transmises. Note : les valeurs MIDI de changement de programme sont automatiquement transmises quand on tourne la molette Data – c'est-à-dire qu'il est possible de parcourir les

<span id="page-23-0"></span>patches rien qu'en tournant la molette. Pressez Enter pour quitter ce mode et revenir à l'écran d'affichage normal.

#### **Commandes de transport**

L'Impulse est doté d'un jeu standard de six commandes de « transport » 18 , qui peuvent servir au lancement, à l'arrêt, au recalage etc. dans la timeline (règle temporelle) de votre DAW. Ils agissent comme une télécommande pratique pour le logiciel et reproduisent les boutons d'écran.

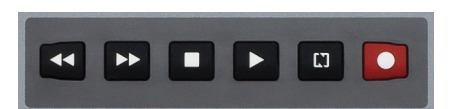

Les touches de transport sont toujours actives, mais votre DAW devra être correctement réglée pour répondre à leurs commandes. Vous devrez aussi veiller à ce qu'elles soient réglées pour envoyer le type de message MIDI correct – MIDI Machine Control (MC) ou changement de commande (CC) – pour la DAW (voir « Mode Setup (configuration) » en page ["Mode Setup](#page-18-1)  [\(configuration\)" on page 19\)](#page-18-1).

# **Arpégiateur**

L'Impulse possède une puissante fonction Arpégiateur qui permet de jouer et de manipuler en temps réel des arpèges de complexité variable et des rythmes. Si une seule touche est pressée, la note est redéclenchée par l'arpégiateur. Si vous jouez un accord, l'arpégiateur identifie ses notes et les joue individuellement en séquence (c'est ce que l'on appelle un motif ou « pattern » d'arpège) ; donc si vous jouez un accord de do majeur (triade), les notes sélectionnées seront do, mi et sol.

L'arpégiateur de l'Impulse s'active par pression sur la touche **Arp** 15 ; sa DEL s'allume pour confirmer et les huit pads de batterie passent au vert. Maintenir enfoncée une touche du clavier fera se répéter sa note en séquence, et vous verrez l'éclairage des pads changer au fur et à mesure de la progression du pattern. Initialement, tous les pas de la séquence sont produits, mais si vous pressez un pad, le pas correspondant à la position de ce pad sera maintenant omis dans la séquence, ce qui produit un pattern rythmique. Les pads « désélectionnés » passeront du vert au rouge. Le pas correspondant à un pad « désélectionné » peut être réactivé en pressant une seconde fois son pad. Les pads sont sensibles à la dynamique, et la force avec laquelle on les frappe lors de l'activation d'un pas détermine la dynamique de la note dans la séquence. Initialement, par défaut, toutes les notes de la séquence ont la même dynamique.

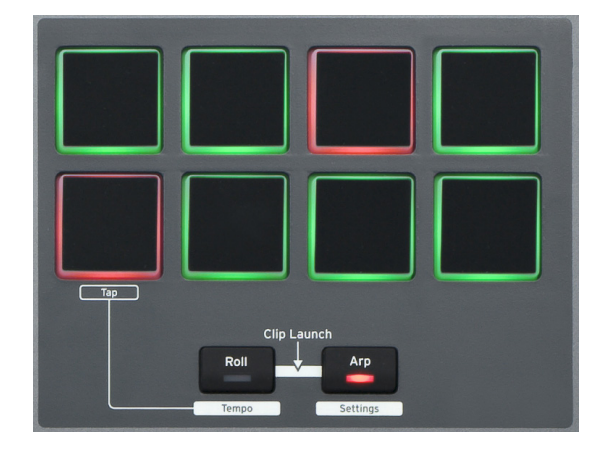

#### <span id="page-24-1"></span><span id="page-24-0"></span>**Menu des réglages d'arpégiateur**

Divers paramètres contrôlant le fonctionnement de l'arpégiateur peuvent être réglés dans le menu des réglages d'arpégiateur, auquel on accède en maintenant pressée la touche **Shift** et en pressant la touche **Arp** ; dans ce mode, la DEL de la touche **Arp** clignote.

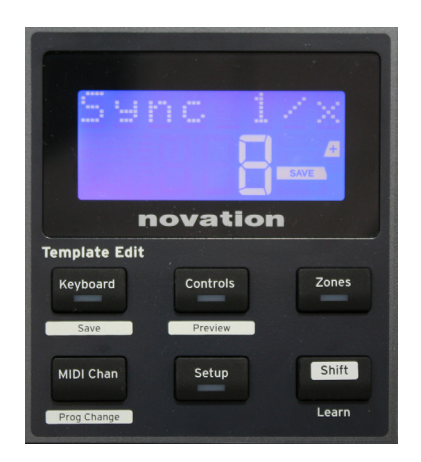

#### **Page 1 : Sync (Sync 1/x)**

Ce paramètre détermine effectivement la cadence de la séquence d'arpégiateur en fonction du tempo (voir « Tempo » en page 21). La cadence de synchro se règle avec la molette Data et peut prendre une des 12 valeurs de 1 à 96 battements, qui correspondent aux divisions du tempo.

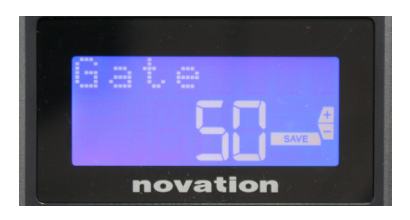

## **Page 2 : Durée de passage de note** (Gate)

Ce paramètre règle la durée de base des notes jouées par l'arpégiateur, bien qu'elle puisse ultérieurement être amendée par le paramètre Swing (voir dessous). Plus basse est la valeur du paramètre, plus courte est la durée de la note jouée. Avec un réglage de 100, chaque note de la séquence est immédiatement suivie sans intervalle par la note venant ensuite. Avec la valeur par défaut, 50, la durée de note vaut exactement la moitié de l'intervalle de temps établi par le tempo, et chaque note est donc suivie par un silence de longueur égale à sa durée. Les valeurs supérieures à 100 entraînent un « chevauchement » des notes.

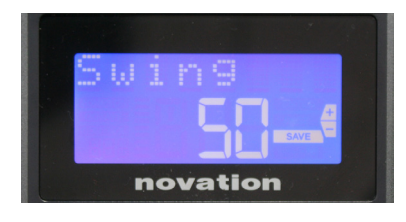

#### **Page 3 : Swing** (Swing)

Si ce paramètre est réglé sur une autre valeur que celle par défaut, à savoir 50, d'autres effets rythmiques intéressants peuvent être obtenus. Des valeurs de Swing plus élevées allongent l'intervalle entre les notes d'une division impaire et celles qui les suivent (division paire), tandis que l'intervalle complémentaire (entre pair et impair) est d'autant raccourci (ce que l'on appelle parfois jouer de façon ternaire). Des valeurs basses ont l'effet opposé. C'est un effet plus facile à expérimenter qu'à décrire !

<span id="page-25-0"></span>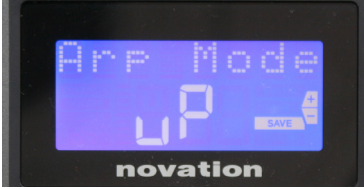

# **Page 4 : Arp Mode** (Arp Mode)

L'arpégiateur jouera toutes les notes tenues selon une séquence déterminée par le réglage Arp Mode. Les options sont :

- **Montant** (uP) la séquence commence par la plus basse note jouée
- **Descendant** (dn) la séquence commence par la plus haute note jouée
- **Montant/Descendant 2 (**ud2**)**  la séquence fait alterner la direction et répète à chaque fois la note la plus haute et la note la plus basse
- **Accord** (crd) toutes les touches sont simultanément jouées comme un accord
- **Montant/Descendant** (uPd) la séquence fait alterner la direction
- **Aléatoire** (rnd) les notes jouées sont produites continuellement selon un ordre aléatoire variable
- **Ordre de jeu** (PLY) la séquence produit les notes selon l'ordre dans lequel elles ont été jouées

# **Page 5 : Octave de l'arpégiateur** (Arp Octy)

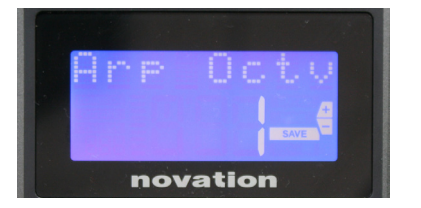

Ce réglage ajoute des octaves supérieures à la séquence de l'arpégiateur. Si Arp Octv est réglé sur 2, la séquence est d'abord jouée normalement, puis répétée immédiatement après à l'octave supérieure. Des valeurs plus élevées pour Arp Octv étendent ce processus en ajoutant encore des octaves supérieures supplémentaires. Des valeurs d'Arp Octv supérieures à 1 ont pour effet de doubler, tripler, etc., la longueur de la séquence. Les notes ajoutées en supplément reprennent la totalité de la séquence d'origine, mais transposée par octaves. Donc une séquence de quatre notes quand Arp Octv réglé sur 1 comprendra huit notes si Arp Octv est réglé sur 2. Vous pouvez régler Arp Octv sur 1, 2, 3 ou 4.

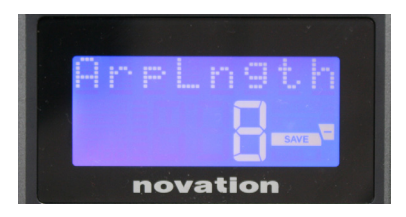

**Page 6 : Longueur de l'arpège (ArpLngth)** Règle la longueur de la séquence, 8 étant la valeur par défaut. Une valeur plus basse réduit simplement le nombre de notes dans la séquence.

# **Réglage du tempo d'arpégiateur (Arp)/roulement (Roll)**

Le tempo des modes Arp et Roll se règle en page Tempo du menu Setup (voir « Tempo » en page [page 20](#page-19-1)). Toutefois, on peut aussi y accéder directement en pressant **Shift** + **Roll** 8 + 15 ; dans ce mode, la DEL **Roll** et le pad de batterie 5 clignotent. Sinon, vous pouvez régler le tempo « manuellement », en battant les temps sur le pad de batterie 5. Notez que battre un tempo de cette façon n'est possible que si la source d'horloge est réglée sur Interne (voir « Source d'horloge » en page [page 20](#page-19-2)).

<span id="page-26-0"></span>Notez qu'en pressant **+**, vous pouvez aussi accéder d'ici à la page du menu des réglages de source d'horloge.

Pressez à nouveau **Roll** pour annuler et revenir à l'affichage par défaut.

# **Mode roulement (Roll)**

Le mode Roll vous offre un moyen pratique de répéter le déclenchement d'une note seule – généralement un effet percussif comme un son de batterie. Activez le roulement en pressant la touche **Roll** 15 . La DEL de la touche Roll s'allume et les pads de batterie luisent en rouge. Presser un pad de batterie déclenche maintenant le son qui lui est assigné tant que le pad est maintenu pressé. La sensibilité des pads à la dynamique agit toujours – le volume sera proportionnel à la pression appliquée au pad. Voir aussi « Courbe de réponse des pads » en page [page 19.](#page-18-2)

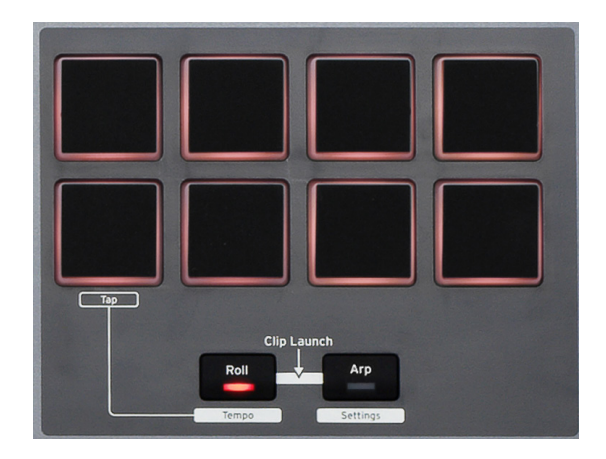

Certains paramètres d'arpégiateur (dans le menu des réglages d'arpégiateur – voir page [page](#page-24-1)  [25](#page-24-1)) ont un effet sur le pattern rythmique du roulement.

#### **Menu de démarrage**

Le menu de démarrage (« Boot ») ne sert pas en fonctionnement normal, mais vous permet de mettre à jour le firmware (micrologiciel interne) de l'Impulse, de vérifier les numéros de version du firmware et aussi de ramener tous les réglages à leur valeur d'usine par défaut.

Le menu de démarrage s'obtient en maintenant pressées les touches **+**, **-** et **Shift** en même temps pendant la mise sous tension – c'est-à-dire pendant que vous branchez le câble USB.

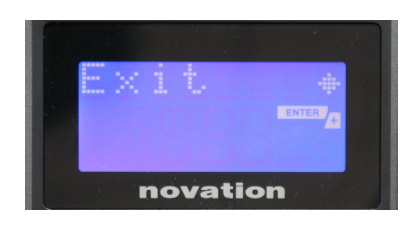

**Page 1 : Exit** (Exit) Pressez Enter pour quitter le menu de démarrage.

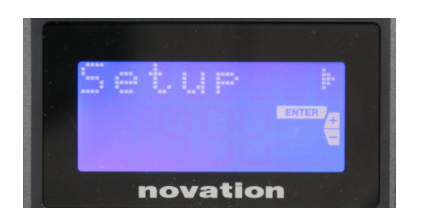

# **Page 2 : Setup** (Setup) Concerne le modèle d'Impulse et ne sert qu'en usine. Ne touchez pas à ce réglage ! Une longue pression sur la touche – (Cancel) vous fera quitter ce niveau.

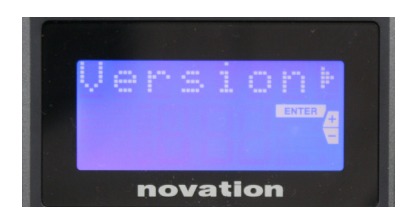

#### **Page 3 : Version** (Version)

Presser **Enter** fait s'afficher la version du firmware du programme de démarrage (Boot) ; pressez la touche + pour voir le numéro de version du principal programme du firmware. Une longue pression sur la touche – (Cancel) vous fera quitter ce niveau.

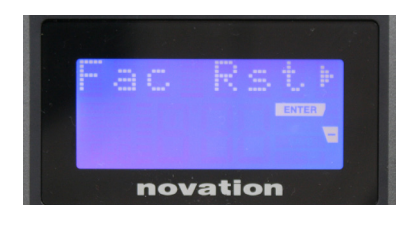

**Page 4 : Restaurer les réglages d'usine** (Fac Rst) Restaure tous les réglages internes de l'Impulse tels qu'à la sortie d'usine. Tous les changements que vous avez effectués seront perdus. Presser **Enter** fera s'afficher un écran de confirmation ( $\mathbb{R}$ eally?) pour vous donner une dernière chance de revenir en arrière ! Pressez à nouveau **Enter** pour continuer, ou pressez longuement la touche – (Cancel) pour quitter ce niveau.

# <span id="page-28-0"></span>**UTILISATION D'IMPULSE AVEC HUI**

# **Introduction**

Le protocole HUI permet à l'Impulse d'agir comme un périphérique MACKIE HUI et d'interagir avec les DAW qui prennent en charge HUI (par exemple, Cubase, Studio One, Reaper et Pro Tools).

# **Connexion HUI**

Depuis le mode Template standard, l'Impulse passe automatiquement en vue HUI dès qu'il détecte un message de pulsation (envoyé par une DAW une fois les paramètres configurés). Si l'Impulse ne reçoit pas de message de pulsation pendant plus de cinq secondes, il repasse automatiquement en mode Template standard.

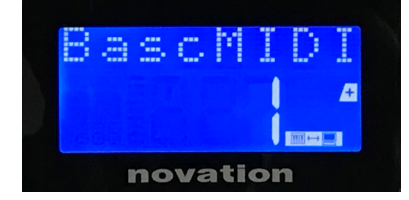

En mode HUI, une icône de connexion apparaît à l'écran et les touches Mixer / Plugin s'allument.

Il est possible de libérer séparément la section faders ou la section encodeurs du mode HUI sans interrompre la connexion HUI, tout en conservant la fonctionnalité HUI subsistante.

## **Libérer / rentrer dans la section faders depuis le mode HUI**

Pour libérer la section faders du mode HUI, pressez la touche MIDI se situant à côté de la section faders. La touche MIDI s'allume tandis que la touche Mixer s'éteint, signalant la libération du mode. Pour revenir en mode HUI, pressez la touche Mixer.

Notez que l'Impulse 25 n'a qu'une seule touche de section faders qui permutera entre les modes mentionnés ci-dessus. Lorsque la touche est allumée, le fader est en mode HUI ; lorsque la touche est éteinte, le fader est en mode Template standard.

# **Libérer / rentrer dans la section encodeurs depuis le mode HUI**

Pour libérer les encodeurs du mode HUI, pressez la touche MIDI à côté de la section encodeurs. La touche MIDI s'allume tandis que la touche Plugin s'éteint, signalant la libération du mode. Pour revenir en mode HUI, pressez simultanément les touches Plugin et MIDI.

# **Contrôle des canaux**

# **Volume**

Vous pouvez changer le volume avec les huit premiers faders de l'Impulse. Le 9ème fader (ou le seul fader de l'Impulse 25) envoie un message CC#7 sur le port MIDI de l'Impulse.

# **Panoramique**

Vous pouvez modifier la position panoramique d'un canal à l'aide des encodeurs rotatifs.

#### <span id="page-29-0"></span>**Mute / Solo**

Les huit premiers boutons programmables situés sous les faders peuvent être utilisés pour contrôler les fonctions Mute ou Solo sur des canaux individuels. Le bouton Mute / Solo peut être utilisé pour basculer entre le contrôle et l'affichage Mute et Solo. Selon la DAW que vous utilisez, les LED des boutons peuvent se comporter différemment. Par exemple, dans Pro Tools, si une piste est mise en solo, les autres clignotent. Notez que l'Impulse 25 n'a pas de bouton Mute / Solo.

## **Envoyer le contrôle**

Pressez Shift + Plugin / MIDI pour changer l'affectation de l'encodeur et contrôler les niveaux d'envoi.

## **Commandes de transport**

Les touches de transport contrôlent les fonctions DAW équivalentes. Bien que généralement similaires, la fonction de chaque touche dépend de la DAW. Généralement, la fonctionnalité est (de gauche à droite) comme suit : retour arrière, avance rapide, arrêt, lecture, boucle on/off, armement / enregistrement.

## **Piste gauche et droite**

Il s'agit de déplacer la banque actuellement contrôlée (8 canaux) d'un canal vers la gauche ou la droite. Pressez Shift + Octave vers le bas pour vous déplacer vers la gauche ou Shift + Octave vers le haut pour vous déplacer vers la droite.

## **Banque supérieure et inférieure**

Il s'agit de déplacer une banque complète vers le haut ou vers le bas. Shift + Mixer déclenche la banque supérieure ou Shift + MIDI déclenche la banque inférieure.

# <span id="page-30-0"></span>**Configuration de la DAW**

#### **Cubase**

Pour configurer l'Impulse comme surface de contrôle HUI dans Cubase, accédez à Studio > Studio Setup > MIDI Port Setup. Veillez à définir vos ports comme indiqué ci-dessous. Le port « Impulse HUI » NE DOIT PAS avoir activé l'option « in 'all MIDI ins' ».

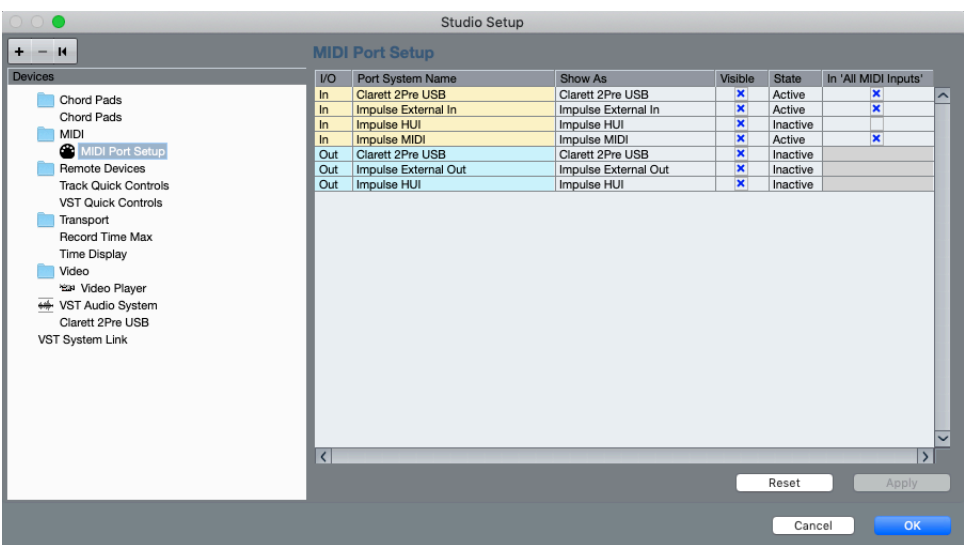

Cliquez sur la petite icône « + » dans la fenêtre Cubase « Studio Setup » et sélectionnez « Mackie HUI ». Maintenant, dans l'onglet « Mackie HUI », réglez le port d'entrée et de sortie sur « Impulse HUI », comme indiqué ci-dessous.

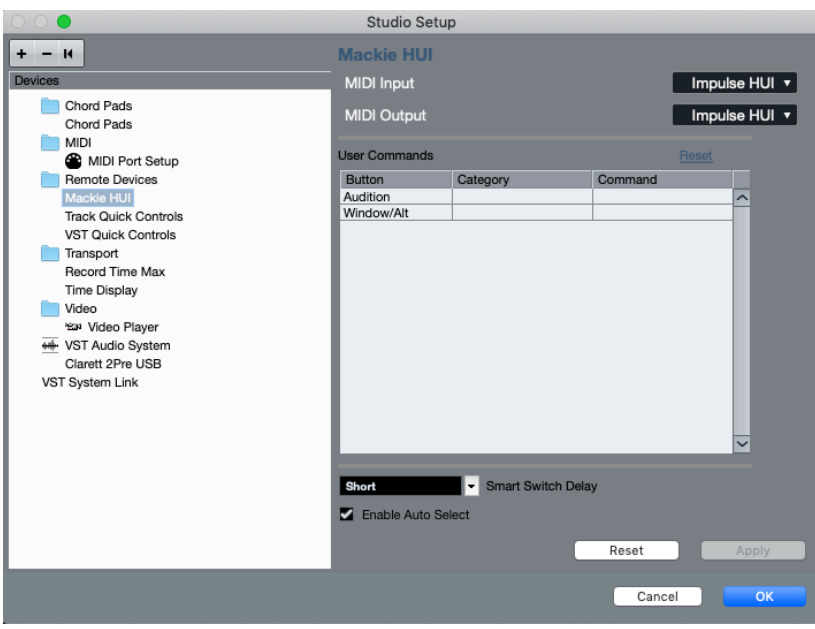

Note : Le port « Impulse HUI » peut s'afficher sous le nom « MIDIIN3 » / « MIDIOUT2 » ou quelque chose de similaire sous Windows

#### <span id="page-31-0"></span>**Reaper**

Veuillez noter que la version 5.941 de Reaper, ou version plus récente, est nécessaire pour fonctionner avec l'Impulse.

Pour configurer l'Impulse en tant que surface de contrôle HUI dans Reaper, accédez à Options > Preferences > MIDI Devices. Veillez à définir vos ports sur « Focusrite A.E. Ltd. - Impulse HUI » (MIDIIN3 pour Windows), comme illustré ci-dessus. Le « Focusrite A.E. Ltd. - Impulse HUI » ne doit pas indiquer « !! N/A... » Si tel est le cas, cliquez avec le bouton droit sur le périphérique et choisissez « Forget device ».

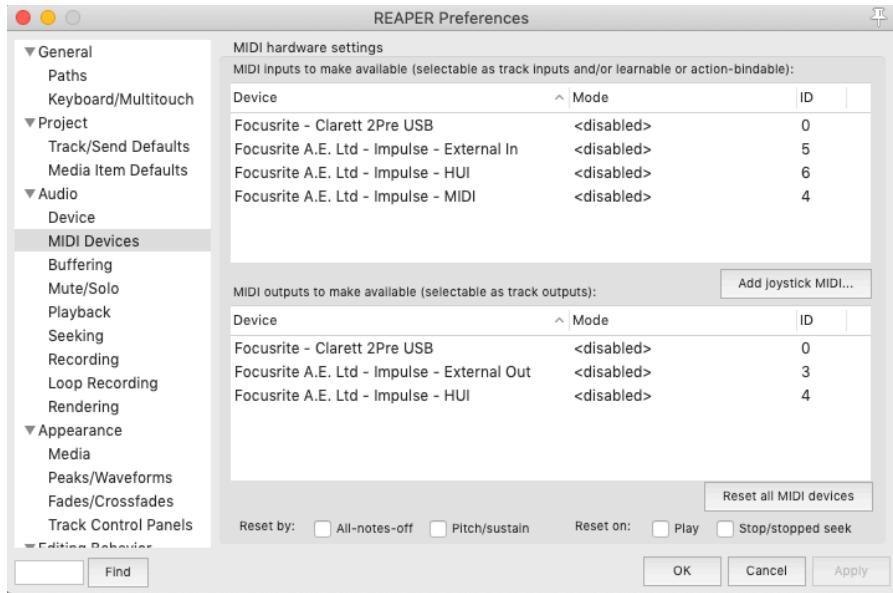

Accédez à l'onglet « Contrôle / OSC / Web » dans la fenêtre « Reaper Preferences » et cliquez sur « Add » pour ajouter une nouvelle surface de contrôle. Maintenant, dans la fenêtre « Control Surface Settings », définissez le mode de surface de contrôle sur HUI (partiel) et définissez le port d'entrée et de sortie sur « Focusrite A.E. Ltd. - Impulse HUI », comme indiqué ci-dessous.

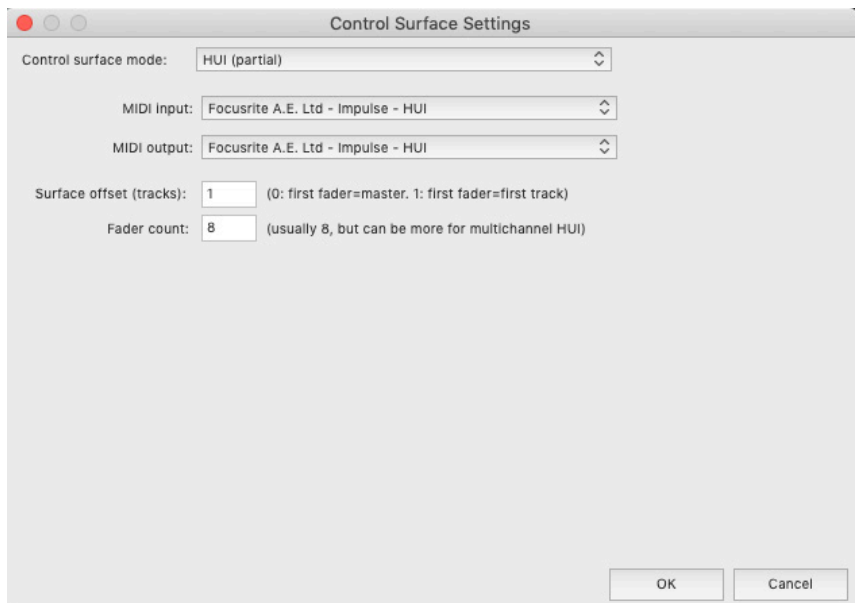

#### <span id="page-32-0"></span>**Studio One**

Pour configurer l'Impulse en tant que surface de contrôle HUI pour Studio One, accédez à Preferences > External Devices et cliquez sur « Add » pour ajouter un nouveau périphérique. Maintenant, dans la fenêtre « Add Device », sélectionnez HUI dans le dossier Mackie et configurez Studio One en sélectionnant « Impulse HUI » pour la réception (« Receive From »), ainsi que pour l'envoi (« Send To »), comme indiqué ci-dessous.

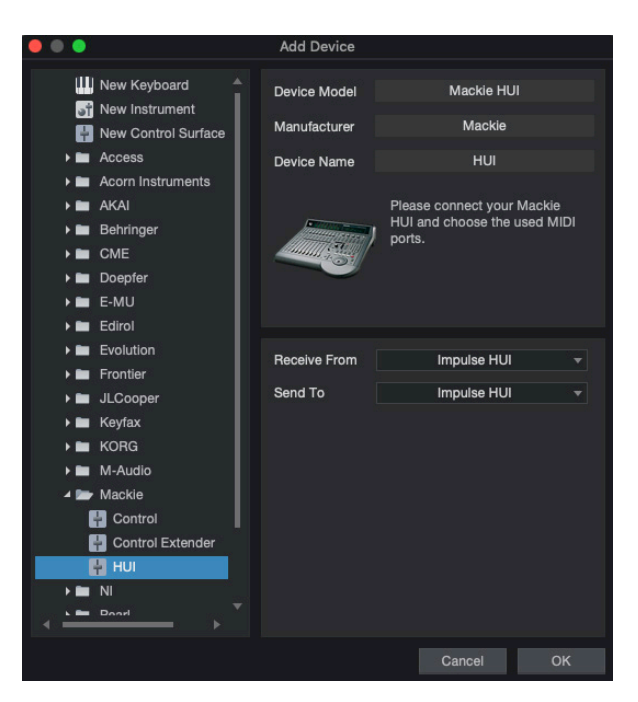

Sous Windows, Studio One doit recevoir des messages HUI via MIDIIN3 et envoyer à MIDI-OUT2.

Pressez OK et le menu des préférences-relatives aux périphériques externes devrait se présenter comme ci-dessous.

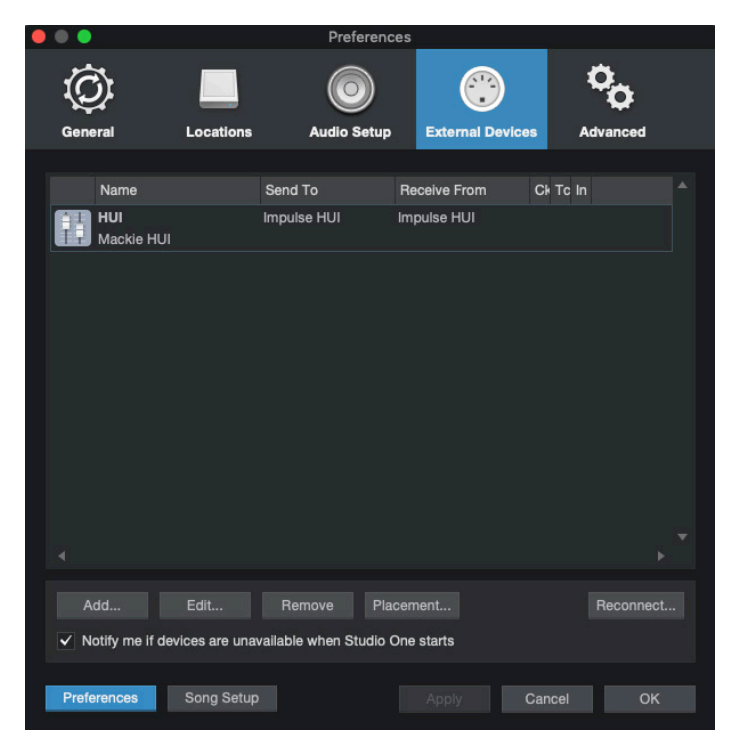

# <span id="page-33-0"></span>**Pro Tools**

Pour configurer l'Impulse HUI dans Pro Tools, accédez à Set up > Peripherals... > MIDI Controllers. Assurez-vous que vos ports sont configurés comme ci-dessous. Réglez les paramètres Type sur « HUI », Receive From et Send To sur le port « Impulse HUI » (MIDIIN 3 / MIDIOUT2 sous Windows) et # Ch's sur 8.

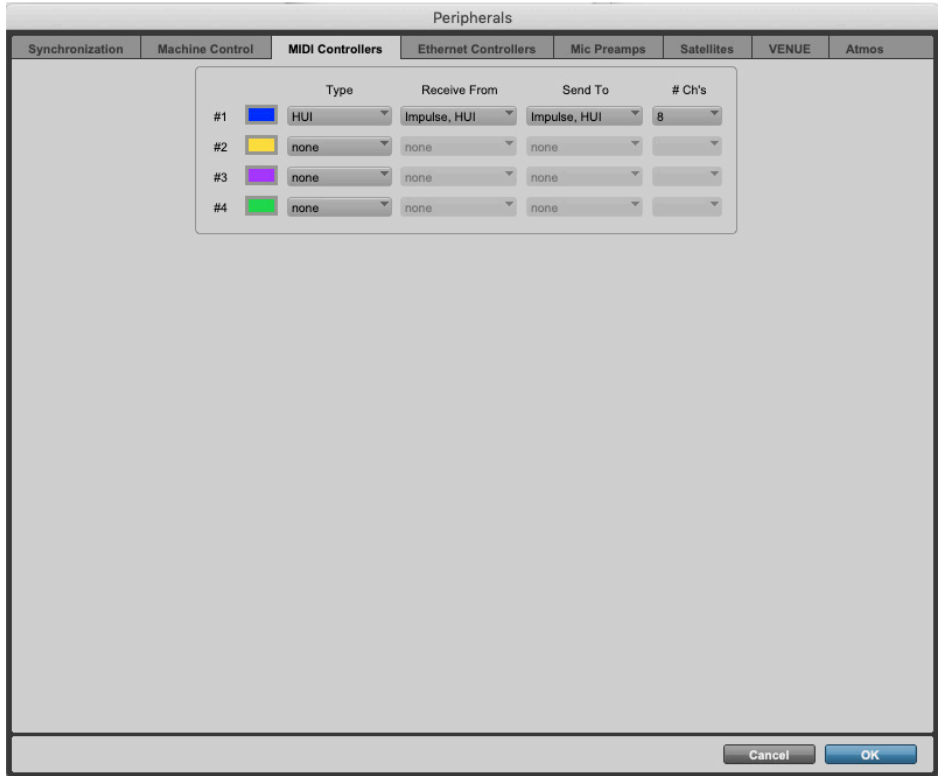

# <span id="page-34-0"></span>**GUIDE DES DAW**

Nous partons du principe que vous êtes déjà familiarisé avec le fonctionnement de votre DAW favorite. Comme il existe certaines différences dans la façon dont chaque DAW fonctionne avec Impulse (et/ou Automap), vous devriez consulter la page d'assistance technique du site web Novation ([www.novationmusic.com/support](http://www.novationmusic.com/support)), où vous trouverez des directives spécifiques pour l'emploi de l'Impulse avec chacune des DAW listées en page 30.

# **Ableton Live et mode de lancement de clip Clip-Launch (Mac ou Windows)**

Ableton Live Lite 8 est un ensemble logiciel pour la musique qui vous a été fourni avec l'Impulse et Automap. Vous trouverez aussi un mode d'emploi complet d'Ableton Live sur le DVD fourni avec l'Impulse. Celui-ci contient des instructions sur la façon de l'installer sur votre ordinateur ; il y a aussi des informations supplémentaires dans le Guide de prise en main de l'Impulse.

Quelques points généraux doivent être pris en compte à propos du fonctionnement d'Ableton Live Lite quand on utilise l'Impulse comme contrôleur.

- Si vous utilisez l'Impulse 25 en mode **Mixer**, les encodeurs rotatifs règlent le même paramètre sur chacune des pistes d'une banque de huit, la banque dépendant de la piste actuellement sélectionnée dans Ableton Live Lite. Ainsi, quand la piste 5 est sélectionnée, les pistes 1 à 8 sont contrôlables ; si la piste 11 est sélectionnée, les pistes 9 à 16 sont contrôlables.
- **Page+** et **Page–** vous permettent de passer en revue les paramètres disponibles dans la table de mixage : panoramique, départs (Sends) A à D, pour le jeu de huit pistes actuel. Sur l'Impulse 25 uniquement, le volume de piste est aussi disponible comme paramètre contrôlable.
- Le mélangeur d'Ableton Live Lite peut être configuré avec n'importe quel nombre de voies de retour (Return A, B, C, etc.), mais Impulse ne permet le contrôle que des quatre premiers - A à D.
- Sur l'Impulse 25, l'unique fader contrôlera le volume de la piste actuellement sélectionnée en mode **Mixer**.
- Les touches **Track+** et **Track–** sélectionnent la piste « active » dans Ableton Live.
- Les fonctions des touches de transport varient entre l'écran Session et l'écran Arrangement d'Ableton Live Lite.

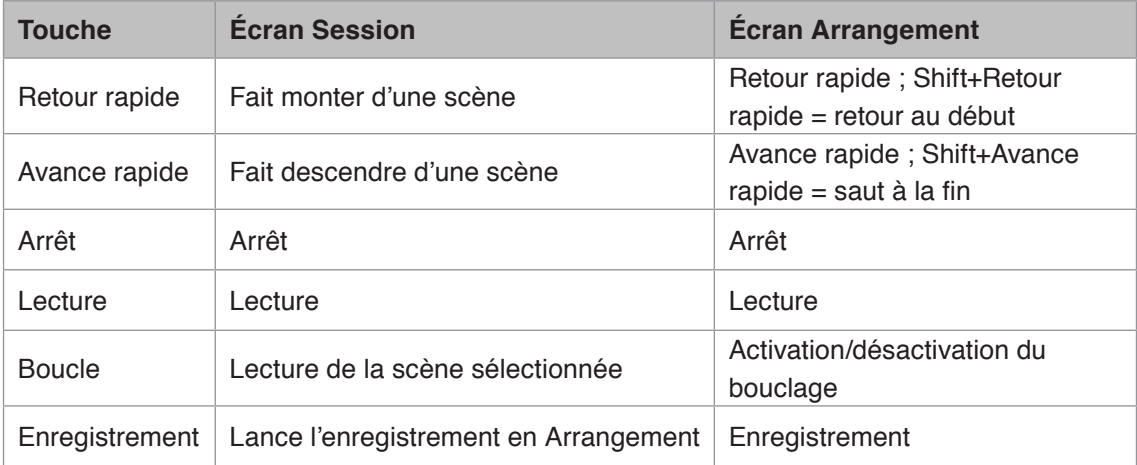

- L'Impulse peut être mis en mode de lancement de clip (Clip Launch) en pressant simultanément les touches **Roll** et **Arp**. Cela redéfinit la fonction des pads de batterie qui maintenant déclenchent les clips dans la scène actuellement sélectionnée. Les pads s'allumeront en fonction du statut du clip :
	- Éteint pas de clip présent
	- Jaune clip disponible
	- Vert clip en lecture/prêt à jouer
	- Rouge clip en enregistrement/prêt à enregistrer Des couleurs clignotantes indiquent qu'Ableton Live Lite attend le début de la prochaine mesure avant de faire agir la dernière commande.
- L'Impulse est aussi compatible avec Max for Live d'Ableton. Tous les contrôleurs (faders, boutons, encodeurs, pads) seront complètement pris en charge comme commandes pour Max for Live, c'est-à-dire en utilisant l'API Live. Toutefois, les molettes, l'aftertouch et les pédales ne seront pas pris en charge, car ils n'interagissent pas directement avec Live ; ils envoient simplement des messages MIDI.
- Le mode Preview sert à confirmer la configuration actuelle d'un encodeur sans pour autant changer aucun paramètre d'Ableton Live. Passez en mode Preview en maintenant pressée la touche **Shift** et en pressant la touche **Controls**. La DEL de la touche **Controls** clignote pour confirmer le passage dans ce mode. Bouger n'importe lequel des huit encodeurs affichera son assignation dans Ableton Live. Presser à nouveau la touche **Controls** vous fera sortir du mode Preview.

# <span id="page-36-0"></span>**GUIDE DE DÉPANNAGE**

Pour les toutes dernières informations et pour de l'assistance concernant votre Impulse, veuillez visiter : [www.novationmusic.com/answerbase](http://www.novationmusic.com/answerbase)

#### **Exemples basiques de dépannage**

• **L'Impulse n'est pas correctement alimenté par sa connexion USB à un ordinateur portable.**

Quand une connexion USB sert à alimenter l'Impulse depuis un ordinateur portable, l'Impulse peut ne pas s'allumer. C'est dû au fait que l'Impulse ne parvient pas à tirer suffisamment de courant de l'ordinateur portable. Si vous alimentez l'Impulse depuis le port USB d'un ordinateur portable, il est recommandé que ce dernier soit alimenté par le secteur plutôt que par sa batterie interne. Voir l'astuce de la page page 9 pour plus d'informations.

Nous vous recommandons aussi de brancher l'Impulse directement dans un port USB natif de votre ordinateur et non au travers d'un concentrateur (Hub) USB. Un fonctionnement correct ne peut pas être garanti si on emploie un concentrateur (Hub).

Sinon, pour une utilisation autonome, alimentez l'Impulse depuis un adaptateur secteur CA:CC USB.

• **La transmission d'un changement de programme MIDI n'agit pas sur un appareil MIDI connecté.**

Certains appareils MIDI n'acceptent pas les messages de changement de programme s'ils n'ont pas d'abord reçu un message de sélection de banque (CC32 et/ou CC0).

• **L'Impulse ne peut pas être sélectionné comme périphérique MIDI depuis une application.**

Quand on ouvre une application qui utilise l'Impulse comme source d'entrée MIDI et que l'Impulse ne peut pas être sélectionné comme entrée MIDI - l'Impulse est grisé ou n'apparaît pas dans la liste des périphériques MIDI disponibles – fermez l'application, attendez 10 secondes, rouvrez l'application et réessayez.

Dans certaines circonstances, il est possible qu'il faille quelques secondes au pilote de l'Impulse pour s'activer. Si une application est lancée immédiatement après la mise sous tension de l'Impulse, sans quelques secondes de pause entre l'allumage de l'Impulse et le lancement de l'application, le pilote de l'Impulse peut ne pas être encore disponible.

# <span id="page-37-0"></span>**TEMPLATES D'USINE**

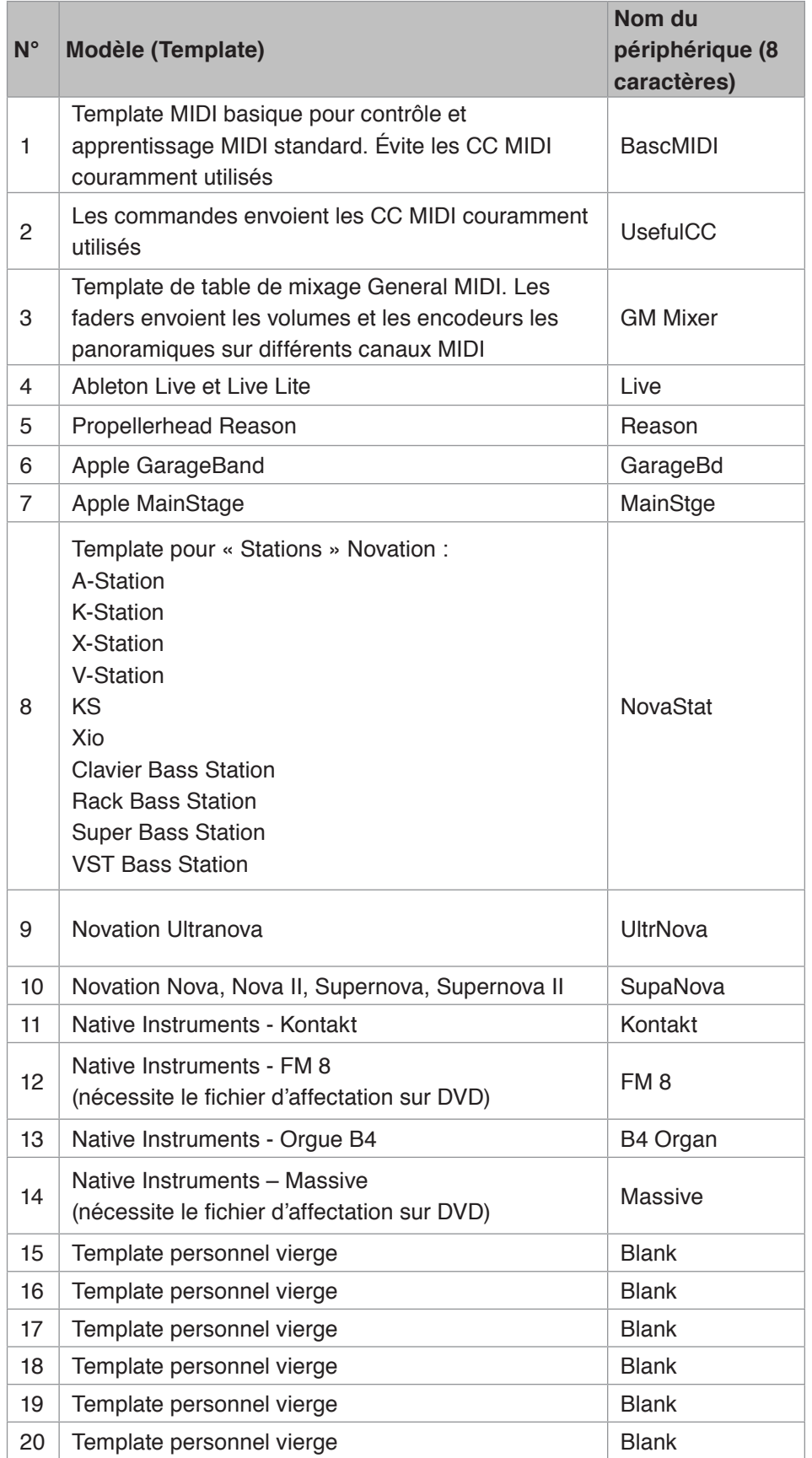

# <span id="page-38-1"></span><span id="page-38-0"></span>**COMMANDES ASSIGNABLES – PARAMÈTRES ET PLAGES**

## **Faders, encodeurs et molette Mod :**

Des pressions successives de la touche **+** offrent les pages de réglage de paramètre suivantes :

Type : CC (changement de commande) CC# : (numéro de contrôleur, 0 à 127)  $Max:$  (valeur maximale du paramètre,  $0$  à  $127$ ) Min : (valeur minimale du paramètre,  $0$  à  $127$ ) Canal : canal MIDI utilisé (1 à 16, ou tPL) ; tPL, comme défini dans le Template Ports : port MIDI utilisé (tPL, USb, MId, ALL)

Tupe : rPn (RPN, numéro de paramètre référencé)

 $MSB$  : (octet de poids fort,  $\Theta$  à 127)

Bank LSB : (octet de poids faible, 0 à 127)

 $Max$ : (valeur maximale du paramètre,  $0$  à  $127$ )

Min : (valeur minimale du paramètre,  $\odot$  à  $127$ )

Canal : canal MIDI utilisé (1 à 16, ou tPL) ; tPL, comme défini dans le Template

Ports : port MIDI utilisé (tPL, USb, MId, ALL)

Type : nrP (NRPN, numéro de paramètre non référencé) MSB : (octet de poids fort, 0 à 127) Bank LSB : (octet de poids faible, 0 à 127)  $Max$ : (valeur maximale du paramètre,  $\Theta$  à 127) Min : (valeur minimale du paramètre,  $\odot$  à 127) Canal : canal MIDI utilisé (1 à 16, ou tPL) ; tPL, comme défini dans le Template Ports : port MIDI utilisé (tPL, USb, MId, ALL)

# **Pads de batterie :**

Type : not Note : C-2 à G8  $Max$ : (valeur maximale du paramètre,  $0$  à  $127$ ) Min : (valeur minimale du paramètre,  $\odot$  à  $127$ ) Canal : canal MIDI utilisé (1 à 16, ou tPL) ; tPL, comme défini dans le Template Ports : port MIDI utilisé (tPL, USb, MId, ALL)

Type : CC, rPn et nrP : comme pour les encodeurs/faders

#### **Boutons :**

```
Type : CC
CC# : (numéro de contrôleur, 0 à 127)
       Btn.Type : sgl
              Value : (0 à 127)
               Canal : canal MIDI utilisé (1 à 16, ou tPL) ; tPL, comme défini dans le 
               Template
               Ports : port MIDI utilisé (tPL, USb, MId, ALL)
```

```
Btn.Type : Mty
        Press : (0 à 127)
        Release : (0 à 127)
               Canal : canal MIDI utilisé (1 à 16, ou tPL) ; tPL, comme défini dans le 
               Template
               Ports : port MIDI utilisé (tPL, USb, MId, ALL)
       Btn.Type : Tgl
        On : (0 à 127)
        Off : (0 à 127)
               Canal : canal MIDI utilisé (1 à 16, ou tPL) ; tPL, comme défini dans le
               Template
               Ports : port MIDI utilisé (tPL, USb, MId, ALL)
       Btn.Type : StP
        To : (0 à 127)
        From : (0 à 127)
        StepSize : (1 à 64)
               Canal : canal MIDI utilisé (1 à 16, ou tPL) ; tPL, comme défini dans le
               Template
               Ports : port MIDI utilisé (t.PL, USb, MId, ALL)
Type : rPn (RPN, numéro de paramètre référencé)
MSB : (octet de poids fort, 0 à 127)
LSB : (octet de poids faible, 0 à 127)
       Btn.Type : sgl
               Value : (0 à 127)
               Canal : canal MIDI utilisé (1 à 16, ou tPL) ; tPL, comme défini dans le
               Template
               Ports : port MIDI utilisé (tPL, USb, MId, ALL)
     Btn.Type : Mty
        Press : (0 à 127)
        Release : (0 à 127)
               Canal : canal MIDI utilisé (1 à 16, ou tPL) ; tPL, comme défini dans le
               Template
               Ports : port MIDI utilisé (tPL, USb, MId, ALL)
       Btn.Type : Tgl
        On : (0 à 127)
        Off : (0 à 127)
               Canal : canal MIDI utilisé (1 à 16, ou tPL) ; tPL, comme défini dans le
               Template
               Ports : port MIDI utilisé (tPL, USb, MId, ALL)
       Btn.Type : StP
        To : (0 à 127)
        From : (0 à 127)
        StepSize : (1 à 64)
               Canal : canal MIDI utilisé (1 à 16, ou tPL) ; tPL, comme défini dans le
               Template
               Ports : port MIDI utilisé (tPL, USb, MId, ALL)
```

```
Type : nrP (NRPN, numéro de paramètre non référencé)
MSB : (octet de poids fort, 0 à 127)
LSB : (octet de poids faible, 0 à 127)
       Btn.Type : sgl
              Value : (0 à 127)
               Canal : canal MIDI utilisé (1 à 16, ou tPL) ; tPL, comme défini dans le 
               Template
              Ports : port MIDI utilisé (tPL, USb, MId, ALL)
    Btn.Type : Mty
        Press : (0 à 127)
        Release : (0 à 127)
               Canal : canal MIDI utilisé (1 à 16, ou tPL) ; tPL, comme défini dans le
               Template
              Ports : port MIDI utilisé (tPL, USb, MId, ALL)
       Btn.Type : Tgl
       On: (0 à 127) Off : (0 à 127)
               Canal : canal MIDI utilisé (1 à 16, ou tPL) ; tPL, comme défini dans le
               Template
              Ports : port MIDI utilisé (tPL, USb, MId, ALL)
       Btn.Type : StP
        To : (0 à 127)
        From : (0 à 127)
        StepSize : (1 à 64)
               Canal : canal MIDI utilisé (1 à 16, ou tPL) : tPL, comme défini dans le
               Template
              Ports : port MIDI utilisé (tPL, USb, MId, ALL)
Type : Prg
Bank MSB : (Most Significant Byte, 0 à 127)
Bank LSB : (Least Significant Byte, 0 à 127)
       Btn.Type : sgl
              Value : (0 à 127)
               Canal : canal MIDI utilisé (1 à 16, ou tPL) ; tPL, comme défini dans le
               Template
              Ports : port MIDI utilisé (tPL, USb, MId, ALL)
    Btn.Type : Mty
        Press : (0 à 127)
        Release : (0 à 127)
               Canal : canal MIDI utilisé (1 à 16, ou tPL) ; tPL, comme défini dans le
               Template
              Ports : port MIDI utilisé (tPL, USb, MId, ALL)
       Btn.Type : Tgl
        On : (0 à 127)
        Off : (0 à 127)
```
Canal : canal MIDI utilisé (1 à 16, ou tPL) ; tPL, comme défini dans le **Template** Ports : port MIDI utilisé (tPL, USb, MId, ALL) Btn.Type : StP To : (0 à 127) From : (0 à 127) StepSize : (1 à 64) Canal : canal MIDI utilisé (1 à 16, ou tPL) ; tPL, comme défini dans le **Template** Ports : port MIDI utilisé (tPL, USb, MId, ALL)

# <span id="page-42-0"></span>**TABLEAU D'ÉQUIPEMENT MIDI**

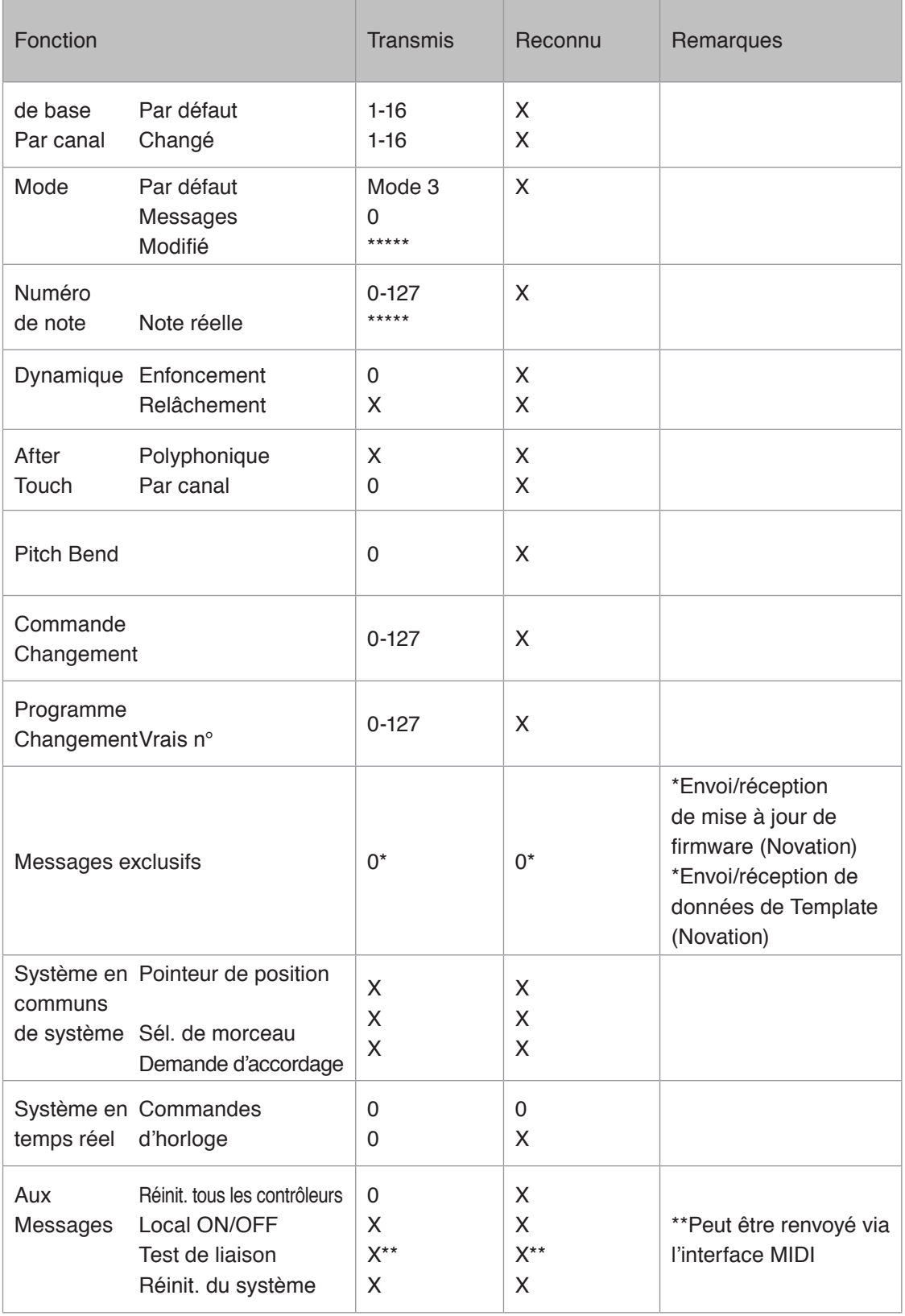

## **Français**

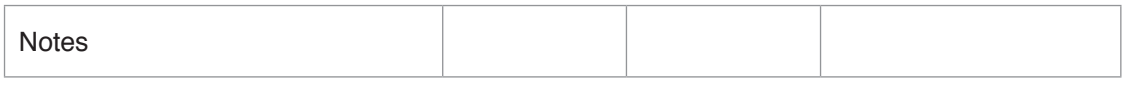

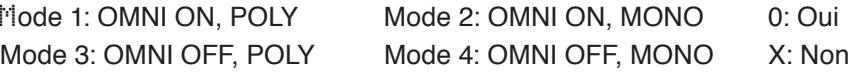